SGITCL Programmer's Guide

Document Number 007-3224-001

#### **CONTRIBUTORS**

Written by Bill Tuthill Edited by Christina Cary Production by Chris Everett Engineering contributions by John Ousterhout, Jan Newmarch, and John Schimmel

© 1996, Silicon Graphics, Inc.— All Rights Reserved The contents of this document may not be copied or duplicated in any form, in whole or in part, without the prior written permission of Silicon Graphics, Inc.

#### RESTRICTED RIGHTS LEGEND

Use, duplication, or disclosure of the technical data contained in this document by the Government is subject to restrictions as set forth in subdivision (c) (1) (ii) of the Rights in Technical Data and Computer Software clause at DFARS 52.227-7013 and/or in similar or successor clauses in the FAR, or in the DOD or NASA FAR Supplement. Unpublished rights reserved under the Copyright Laws of the United States. Contractor/manufacturer is Silicon Graphics, Inc., 2011 N. Shoreline Blvd., Mountain View, CA 94043-1389.

OpenGL, Silicon Graphics, and the Silicon Graphics logo are registered trademarks of Silicon Graphics, Inc.

GL, Graphics Library, IRIS InSight, IRIX, IRIXPro, Performance Co-Pilot, and XFS are trademarks of Silicon Graphics, Inc.

UNIX is a registered trademark in some countries of X/Open Company Ltd. Motif is a trademark of the Open Software Foundation. X11 and the X Window System were developed by MIT. Windows is a trademark of Microsoft Corp. Macintosh is a registered trademark of Apple Computer, Inc. ORACLE is a registered trademark of Oracle Corp. Sybase is a registered trademark of Sybase Inc. Netscape is a registered trademark of Netscape Communications Corp. Adobe is a registered trademark in certain jurisdictions of Adobe Systems Inc. Bitstream is a registered trademark of Bitstream Inc.

SGITCL Programmer's Guide Document Number 007-3224-001

# **Contents**

**List of Figures** ix

**List of Tables** xi

**About This Guide** xiii What This Guide Contains xiii Intended Audience xiii Additional Reading xiv Internet Resources for Tcl xiv Conventions Used in This Guide xiv

**1. What Tcl Offers** 1 Overview of Components 1

Tcl Versions Used 2 Installing SGITCL 2

**2. Common Tcl Extensions** 3

Tcl—Tool Command Language 3 Tcl Syntax and Semantics 4 TclX—General Purpose Extensions 7 Tk—User Interface Toolkit 8 Tm—Tcl Motif 8 Expect—Remote Control 8 Expectk—Remote Control Tk 9 wishx—Windowing Shell 9 moat—Motif and Tcl Shell 9 incrTcl—Object-Oriented Tcl 9 Oratcl and Sybtcl—Database Access 10 GLXaux and glxwin 10

- **3. Custom SGITCL Extensions** 11 tclObjSrv—for Objectserver 11 rstat—Kernel Statistics 11 sautil—for Network Maps 12 SNMP—Simple Network Management 13 wwwHelp—Web Browser Help 13 sgiHelp—ViewKit Help 13 Support for Silicon Graphics Widgets 14
- **4. Using Tcl Motif** 15
	- Tcl Toolkits 15 Reading This Chapter 15 Getting Started 16 A Simple Example 16 Enhanced Motif Style 18 Widget Basics 18 Widget Names 19 Creating a Widget 19 Widget Methods 20 Widget Resources 20 Actions and Callbacks 21 Translations 21 Widget Creation Commands 21 The Root Widget 24

Resources 26 Resource Inheritance 26 X Defaults 27 Resource Types 28 Basic Types: Integer, Boolean, and String 28 Dimensions 28 Color Resources 28 Font Resources 29 Font List 29 Pixmap Resources 30 Enumerated Resources 30 Callbacks 30 Callback Substitution 31 Callback Cross References 33 Actions and Translations 34 Adding Actions and Translations 34 Triggering Actions 35 Base Classes 36 The Core Class 36 Core Methods 36 Core Widget Resources 39 The Primitive Class 39 Primitive Resources 40 Primitive Callbacks 41 Primitive Actions 41 Primitive Translations 41 Shell Classes 42 Window Sizing 45

Basic Widgets 46 xmLabel 46 xmText, xmScrolledText, and xmTextField 49 Text Verify Callbacks 54 Buttons 56 xmPushButton 56 xmArrowButton 57 xmToggleButton 58 Decorative Widgets 61 xmList 63 xmScale 67 xmScrollBar 69 Manager Widgets 71 The xmManager Abstract Class 72 xmBulletinBoard 73 xmRowColumn 74 xmForm 78 xmPanedWindow 79 Drag and Drop 81 Send Primitive 83 More Widgets 83 xmCommand 83 xmDrawingArea and xmDrawnButton 85 xmMainWindow 87 Boxes 88 xmMessageBox 88 xmSelectionBox 91 xmFileSelectionBox 92

Menus 92 xmMenuBar 93 xmPushButton 93 xmPulldownMenu 93 xmCascadeButton 93 Exotic Menus 94 Dialogs 94 Simple Message Dialogs 94 General Manager Dialogs 96 xmSelectionDialog and xmFileSelectionDialog 96 **A. Extending Tcl** 97 Installing Header Files 97 C++ Classes and Tcl 97 Finding Existing Extensions 97 Creating a Shared Library 98 Existing Tcl Extension Packages 98 Developing a New Library 99 Other Features of dlopen 99 **Glossary** 101 **Index** 103

# List of Figures

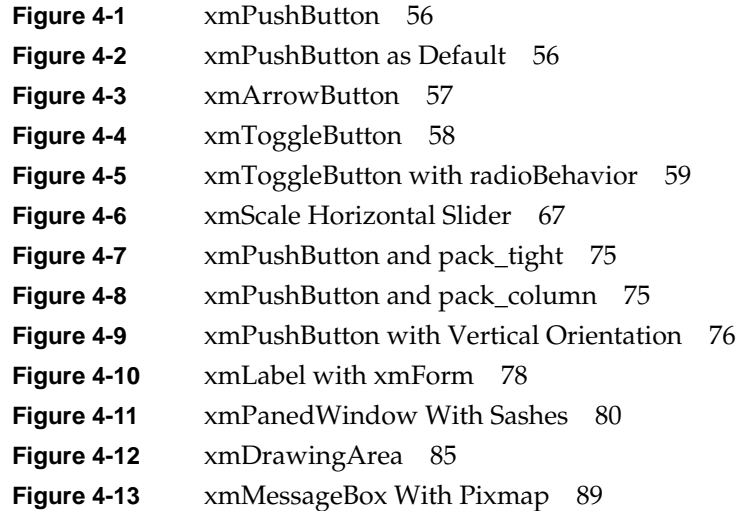

# List of Tables

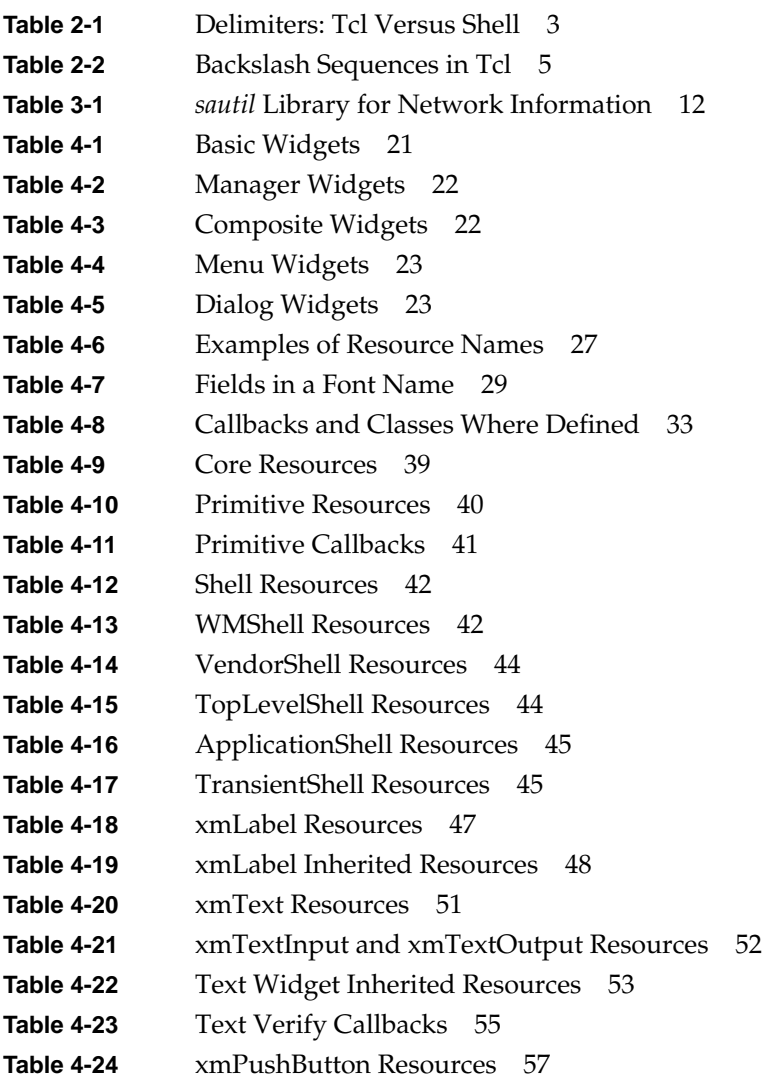

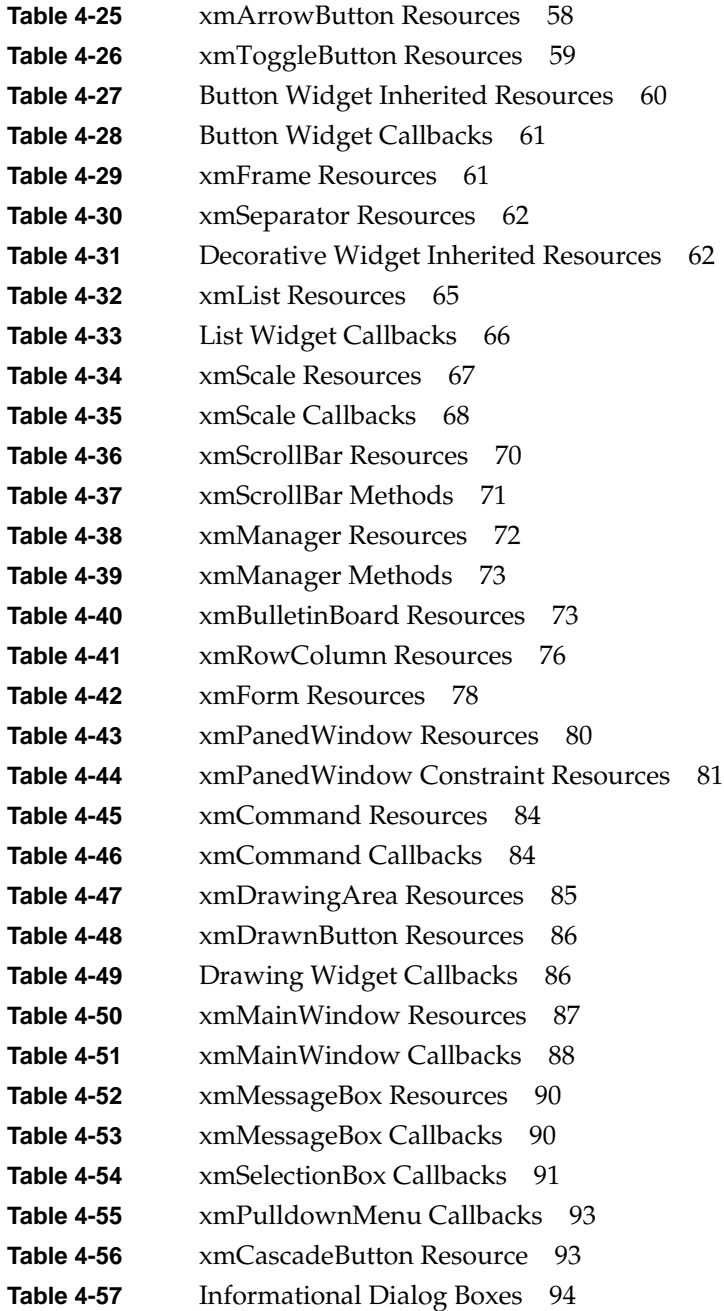

# About This Guide

Tcl is a simple interpretive programming language designed for rapid development of user interface applications. SGITCL is a bundled product in IRIX<sup>™</sup> 6.2 that includes extended Tcl and various user interface libraries.

This guide describes the installation and use of SGITCL, and discusses particulars of the SGITCL implementation.

# **What This Guide Contains**

Here is an overview of the material in this book.

- Chapter 1, "What Tcl Offers," describes the advantages of working with Tcl and offers an introduction to various programming tools related to Tcl.
- Chapter 2, "Common Tcl Extensions," enumerates available Tcl extensions and related components that are included with SGITCL.
- Chapter 3, "Custom SGITCL Extensions," lists the Tcl extensions that are available only with SGITCL.
- Chapter 4, "Using Tcl Motif," offers an extended description of Tcl Motif, which allows you to produce real Motif<sup>™</sup> applications.
- Appendix A, "Extending Tcl," describes how to extend Tcl yourself, using C or C++ programs bound as Tcl procedures.

# **Intended Audience**

The primary audience for this manual is composed of system administrators who want to modify configuration and support scripts written in Tcl. The secondary audience is composed of developers who are programming in Tcl on the Silicon Graphics platform.

# **Additional Reading**

John Ousterhout, *An Introduction to Tcl and Tk*, Addison-Wesley, 1993. This is the standard book on Tcl and Tk written by the author of the language.

Brent Welch, *Practical Programming with Tcl and Tk*, Prentice-Hall, 1995. This newer book contains lots of code examples, mostly focused on Tk.

# **Internet Resources for Tcl**

The Web page http://www.sco.com/Technology/tcl/Tcl.html is the best starting point.

The Usenet newsgroup comp.lang.tcl is quite active and often helpful.

# **Conventions Used in This Guide**

These are the typographic conventions used in this guide.

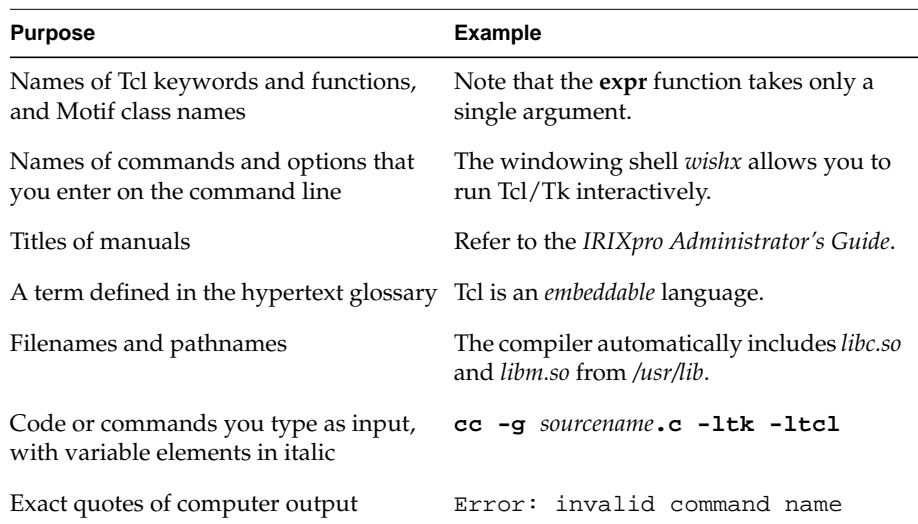

*Chapter 1*

# What Tcl Offers

Tcl is a simple interpretive programming language designed for rapid development of user interface applications. SGITCL is a product comprised of extended Tcl and various standard and custom interface libraries.

SGITCL is useful for developers and system administrators alike. Tcl makes it easy to produce quick user interface prototypes, and even real products with acceptably good performance and robustness.

# **Overview of Components**

Tcl is implemented as a library of C procedures, so it can be included in many different applications and used for many different purposes. Tcl (pronounced "tickle") stands for tool command language. Unlike UNIX® shell languages, Tcl is system-independent and *embeddable* into other applications. Extended Tcl, or TclX, offers many general purpose extensions and is upward compatible with Tcl.

Tk is an interface toolkit that provides widgets in the Motif<sup>™</sup> style, but built on top of Xt. Since no Motif license is required, Tk runs on freeware systems such as Linux and FreeBSD, and on non-X11 systems such as Windows<sup>™</sup> and the Macintosh<sup>®</sup> computer. Extended Tk, or TkX, provides access to functional extensions in TclX.

Tm, or Tcl Motif, is an interface toolkit that provides access to real Motif widgets. The results you can obtain with Tm are often far superior to those obtainable with Tk.

If you base an application on SGITCL and Tk or Tm, you can modify both the program's functionality and its user interface at run time by writing or changing short Tcl scripts. Many new applications can be created without writing any C code at all, just by writing short scripts for *wishx* (windowing shell for TkX) or *moat* (Motif Tcl shell).

Control of remote systems is possible using the *expect* program.

SGITCL is a bundled product in  $IRIX^{\mathbb{M}}$  6.2. It includes TclX, TkX, Tm, and many other frequently requested Tcl extensions. Chapter 2 describes the commonly available Tcl extensions. Chapter 3 describes extensions that are exclusive to the IRIX system.

# **Tcl Versions Used**

SGITCL is built from the following versions:

- Tcl 7.4 and TclX 7.4
- Tk 4.0 and TkX 4.0
- Tcl Motif 1.4
- Expect 5.17
- Incr Tcl 1.5

All of the extensions are implemented as dynamic libraries that get autoloaded when referenced. See the DSO(5) reference page for details.

## **Installing SGITCL**

To install SGITCL, run either the *inst* command or the *SoftwareManager* and take the following steps (see inst(1M) or swmgr(1M) for more information):

- 1. Specify the install location from a local IRIX distribution CDROM or from your network software server.
- 2. Select the sgitcl\_eoe product image from the install list.

The sgitcl\_eoe install option includes a multitude of Tcl reference pages and this guide as an online IRIS InSight™ document.

3. If you are developing new Tcl routines in C or C++, select the sgitcl\_dev product image from the install list as well.

Several unbundled products depend on SGITCL, including IRIXPro<sup>™</sup>, XFS<sup>™</sup> Manager, and IRIS Console™.

*Chapter 2*

# 2.Common Tcl Extensions

Although originally intended as a simple tool command language, Tcl was designed to be easily extensible by means of procedures that can bind to compiled C routines.

Soon Tcl became kind of a cult, as programmers around the globe implemented and made available extension libraries for different purposes. Although these libraries are still called extensions because they are not part of the Tcl language itself, many extension packages have become so closely associated with Tcl that they are considered almost a standard Tcl feature.

This chapter provides a brief introduction to the commonly available extension packages that are included with SGITCL.

#### **Tcl—Tool Command Language**

Tcl is an interpreted programming language much like the Bourne shell or the C shell. Unlike these shells, Tcl uses curly braces instead of single quotes to guard against variable, command, and backslash substitution. Also, Tcl uses square brackets instead of backquotes to perform command substitution. Tcl's expression and control flow syntax resembles the C shell more closely than the Bourne shell.

**Table 2-1** Delimiters: Tcl Versus Shell

| Tcl   | <b>Shell</b> What it Does                             |
|-------|-------------------------------------------------------|
| - { } | prevents variable, command, or backslash substitution |
| - 11  | performs command substitution                         |

Strings are the only data type in Tcl, although numeric calculation is possible with the **expr** function. The Tcl language contains a collection of list manipulation facilities including append, insert, search, replace, join, split, and sort procedures.

New procedures can be written in Tcl using the **proc** keyword, or bound to compiled C or C++ procedures for greater efficiency. In fact Tcl is implemented as a library of C procedures, as are most Tcl extensions.

You can run extended Tcl interactively using either the *tclsh* or *sgitcl* command; see the tclsh(1) or sgitcl(1) reference pages for details. There is no way to run unextended Tcl by itself using the SGITCL facility, and really no reason to do so.

#### **Tcl Syntax and Semantics**

These eleven rules govern Tcl's syntax and semantics:

- 1. A Tcl script is a string containing one or more commands. Semicolons and newlines are command separators unless quoted as described below. Close brackets are command terminators during command substitution (see below) unless quoted.
- 2. A command is evaluated in two steps. First, the Tcl interpreter breaks the command into words and performs substitutions as described below. These substitutions are performed in the same way for all commands. The first word locates a procedure to execute the command, then all words of the command are passed to the procedure, which is free to interpret each of its words in any way it likes (variable name, list, integer, or Tcl script). Different commands interpret their arguments differently.
- 3. Words of a command are separated by combinations of blanks and tabs. Newlines are command separators.
- 4. If the first character of a word is a double quote ("), then the word is terminated by the next double quote character. If semicolons, close brackets, or white space characters (including newlines) appear between the quotes, then they are treated as ordinary characters and included in the word. Command substitution, variable substitution, and backslash substitution are performed on the characters between the quotes. The double quotes are not retained as part of the word.
- 5. If the first character of a word is an open brace ({), then the word is terminated by the matching close brace (}). Braces nest within the word—for each open brace there must be a close brace. (However, if an open brace or close brace within the word is quoted with a backslash, then it is not counted in locating the matching close brace). No substitutions are performed on characters between braces except for backslashnewline substitutions described in Table 2-2, nor do newlines, semicolons, close brackets, or white space receive any special interpretation. A word consists of the characters between the outer braces, not including the braces themselves.
- 6. If a word contains an open bracket ([), then Tcl performs command substitution. To do this it invokes the Tcl interpreter recursively to process the characters following the open bracket as a Tcl script. The script may contain any number of commands and must be terminated by a close bracket (]). The result of the script is the result of its last command, which is substituted into the word in place of the brackets and all of the characters between them. There may be any number of command substitutions in a single word. Command substitution is not performed on words enclosed in braces.
- 7. If a word contains a dollar sign (\$), then Tcl performs variable substitution. The dollar sign and following characters are replaced in the word by the value of a variable. There may be any number of variable substitutions in a word. Variable substitution is not performed on words enclosed in braces. Variable substitution can take any of the following forms:

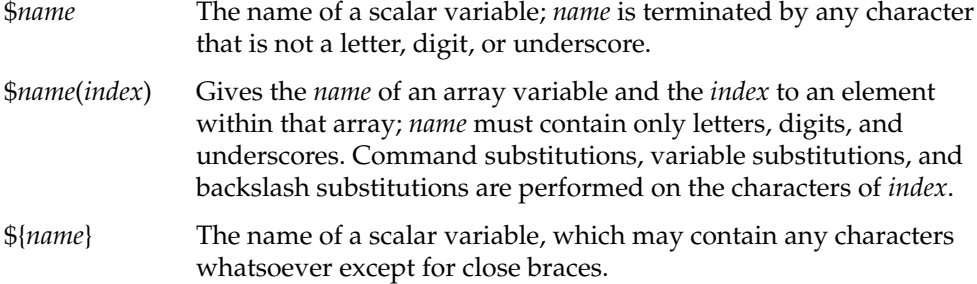

8. If a backslash (\) appears within a word, then backslash substitution occurs. In all cases but those described below, the backslash is dropped and the character after is treated as an ordinary character and included in the word. This allows characters such as double quotes, close brackets, and dollar signs to be included in words without triggering special processing. Backslash substitution is not performed on words enclosed in braces except for backslash-newline as described in Table 2-2. The following table lists backslash sequences that are handled specially, along with the value that replaces each sequence:

**Table 2-2** Backslash Sequences in Tcl

| <b>Sequence</b> | <b>Meaning</b>               |
|-----------------|------------------------------|
| ١a              | audible alert (bell) $(0x7)$ |
| \b              | backspace $(0x8)$            |
| ۰f              | form feed $(0xc)$            |
| ۱n              | newline (0xa)                |

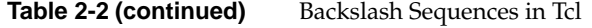

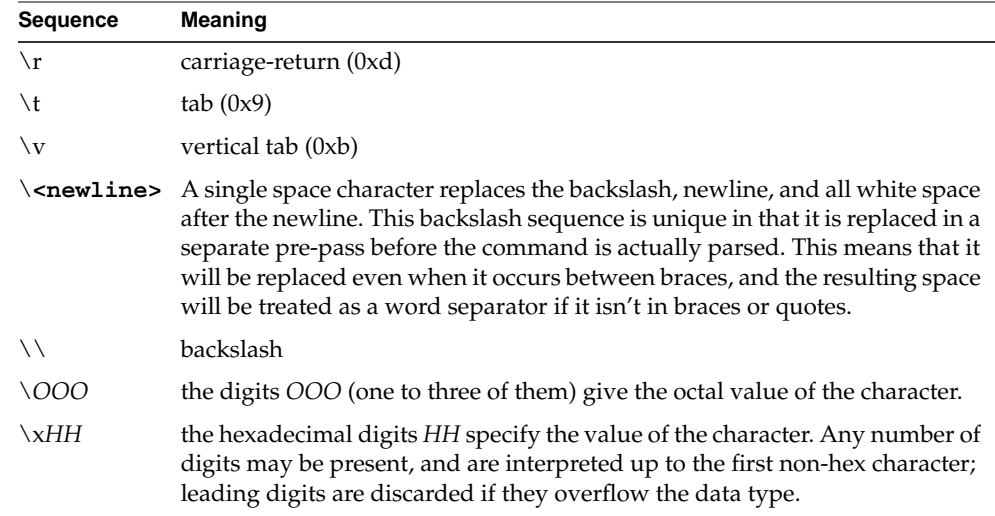

- 9. If a sharp (#) appears at a point where Tcl is expecting the first character of the first word of a command, then the sharp and the characters that follow it, up through the next newline, are treated as a comment and ignored. The comment character has significance only when it appears at the beginning of a command.
- 10. Each character is processed exactly once by the Tcl interpreter as part of creating the words of a command. For example, if variable substitution occurs, then no further substitutions are performed on the value of the variable; the value is inserted into the word verbatim. If command substitution occurs, then the nested command is processed entirely by the recursive call to the Tcl interpreter. No substitutions are performed before making the recursive call and no additional substitutions are performed on the result of the nested script.
- 11. Substitutions do not affect the word boundaries of a command. For example, during variable substitution the entire value of the variable becomes part of a single word, even if the variable's value contains spaces.

This example shows Tcl syntax in action:

```
tclsh> set w {chardonnay riesling sauvignon}
tclsh> set r {cabernet pinot zinfandel}
tclsh> concat $r $w
cabernet pinot zinfandel chardonnay riesling sauvignon
tclsh> set wines [concat $r $w]
```
tclsh> **lsort \$wines** cabernet chardonnay pinot riesling sauvignon zinfandel

### **TclX—General Purpose Extensions**

Extended Tcl, or TclX, is a set of extensions to Tcl. TclX is oriented towards system programming tasks and large application development. Extended Tcl provides many interfaces to the operating system that Tcl does not, and is upward compatible with Tcl. You can run extended Tcl interactively using either the *tclsh* or *sgitcl* command. In fact *tclsh* is a link to *sgitcl*. See the tclX(3Tcl) reference page for more information.

TclX offers the following features, which plain Tcl does not:

- a shell (*tclsh*) for developing and executing Tcl programs
- a code library facility for building large applications
- access to POSIX system calls
- file I/O commands
- time and date facilities
- string and character manipulation
- *awk*-like pattern scanning
- extended list manipulation commands
- keyed lists (similar to C structures in functionality)
- command for accessing TCP/IP servers
- XPG internationalization commands
- debugging and profiling facilities
- a help system

You can use TclX in conjunction with Tk and Tm, described below.

# **Tk—User Interface Toolkit**

Tk is a toolkit for the X Window System<sup>™</sup>, accessible from Tcl scripts and implemented as a library of C procedures on top of *libX11*. Because Tk does not require a Motif license from the Open Software Foundation, it runs on freeware systems such as Linux and FreeBSD, and also runs in a limited fashion on Windows™ and Macintosh<sup>®</sup> systems.

New applications can be created easily by writing short scripts for the windowing shell *wishx*, which provides access to TclX and TkX, an extended form of Tk. Note that the unextended windowing shell *wish* is not available with SGITCL.

Tk was written by John Ousterhout, and is described in his book, *An Introduction to Tcl and Tk*. The Tk widgets are probably the biggest reason for the popularity of Tcl, because they constitute a high-level GUI programming language.

### **Tm—Tcl Motif**

Tcl Motif, or Tm, is a binding of the Tcl language to the real Motif library. Motif widgets are in wide use commercially, and constitute a diverse, popular, and highly functional graphical user interface. Tcl Motif allows programmers to employ Motif widgets instead of the less sophisticated Tk widgets from high-level scripts. The style of programming in Tcl Motif is similar to the style of Tk, although the two interfaces are not compatible.

New Tm applications can be created easily by writing short scripts for the Motif toolkit windowing shell *moat*, which provides access to TclX and Tcl Motif. The function of *moat* is similar to that of *wishx* except that *moat* is for Tm while *wishx* is for Tk.

SGITCL provides access from Tcl Motif to custom IRIX features, such as help menus in ViewKit style, support for the icon-panel library, SGm widgets, Dt combo boxes, and the XbaeMatrix widget. See Chapter 3 for more details.

#### **Expect—Remote Control**

Expect is a Tcl-based program for automating remote and interactive programs. Useful for system administration, the *expect* command allows you to write a script that controls interaction with other programs. Scripts know what to expect from a program and what the correct responses should be. An interpreted language provides branching and

high-level control structures to direct the dialogue. In addition, the user can take control and interact directly when desired, then return control to the script.

In general, the *expect* command is useful for running any application that requires interaction between the program and the user. All it requires is for the programmer to characterize this interaction systematically See the expect(1) reference page for more details about this facility.

# **Expectk—Remote Control Tk**

The *expectk* command is similar to *expect*, but it also includes support for Tk widgets. SGITCL includes *expectk* as a link to *wishx*.

See the expectk(1) reference page for more details about Expect with Tk support.

#### **wishx—Windowing Shell**

The *wishx* windowing shell allows you to create Tcl/Tk user interfaces by writing short scripts. See the section "Tk—User Interface Toolkit" on page 8 for details.

See the wishx(1) reference page for more details about this facility.

# **moat—Motif and Tcl Shell**

The Motif toolkit windowing shell *moat* allows you to create Tcl Motif user interfaces by writing short scripts. See the section "Tm—Tcl Motif" on page 8 for details.

See the moat(1) reference page for more details about this facility.

### **incrTcl—Object-Oriented Tcl**

Object-oriented Tcl, or incrTcl, is named after the expression [incr Tcl]. This is Tcl syntax for "increment the Tcl variable by one." This play on words is similar to the name of the C++ language, which is C syntax for "increment the C variable by one."

SGITCL includes *itcl*, a library of object-oriented extentions to Tcl. They are available from the following interfaces: *sgitcl* (linked to *tclsh* and *wishx*) and *moat*.

See the incrTcl(3Tcl) reference page for more information about incrTcl.

#### **Oratcl and Sybtcl—Database Access**

SGITCL includes the libraries *Oratcl* and *Sybtcl* for access to Oracle and Sybase databases from within Tcl. They are available from the *sgitcl* interface (linked to *moat* and *tclsh*) and from *wishx*.

See the Oratcl(3Tcl) reference page for information about Tcl extensions for ORACLE<sup>®</sup> database access.

See the Sybtcl(3Tcl) reference page for information about Tcl extensions for Sybase<sup>®</sup> database access.

# **GLXaux and glxwin**

SGITCL includes *GLXAux*, a library of Tk bindings to interface with the GL graphics library, and **glxwin**, a Tk procedure to create and manipulate the GLXwin graphical window widget. These are available from the following interfaces: *sgitcl* (linked to *tclsh* and *wishx*) and *moat*.

See the glxwin(3Tk) reference manual page for information about the **glxwin** procedure.

See the GLXAux(3Tk) reference manual page for information about the *GLXAux* library.

*Chapter 3*

# 3.Custom SGITCL Extensions

This chapter provides a brief introduction to the extension packages included with SGITCL that are not likely to be found on other platforms.

### **tclObjSrv—for Objectserver**

The *tclObjSrv* library is a Tcl Motif interface to the IRIX Cadmin distributed object system; see objectserver(1M) for details. To use the *tclObjSrv* library, first initialize it with **dlopen**:

moat> **dlopen libtclObjSrv.so init ObjSrv\_Init** 199.99.99.1 moat> **.hostObject info**

The **ObjSrv\_Init** routine returns the IP address of the current host. You can change to a different host by setting the *\_objAddr* variable to the IP address of that machine. The **hostObject** routine retrieves object information for the current class.

See the tclObjSrv(3Tcl) reference page for more information about the *tclObjSrv* library.

# **rstat—Kernel Statistics**

The *rstat* library is a Tcl interface to the *rstatd* kernel statistics daemon; see rstatd(1M) for details. This library is self-initializing: the first time you call an *rstat* procedure, SGITCL does a **dlopen** of *librstat.so*. The *rstat* library offers two commands that can be used to gather remote statistics from within Tcl programs:

*nfsping* Returns 1 if NFS daemons are running on the given *hostname*, 0 if not

*rstat* Returns a value pair list of kernel statistics on the remote *hostname*

For more information about the *rstat* library, try the Tcl help facility:

sgitcl> **help rstat/rstat**

#### **sautil—for Network Maps**

The *sautil* library is a Tcl interface to system administration utilities for dealing with network information maps, for example YP maps for password, group, hosts, networks, protocols, and services. To use the *sautil* library, first initialize it with **dlopen**:

```
% ypmatch joeuser passwd
joeuser::508:10:Joseph User,,,,,,,<eng>:/home/joeuser:/usr/bin/tcsh
% sgitcl
sgitcl> dlopen libsautil.so init SAUtil_Init
sgitcl> getpwnam pwent joeuser
pw_name pw_passwd pw_uid pw_gid pw_comment pw_gecos pw_dir pw_shell
sgitcl> set pwent(pw_shell)
/usr/bin/tcsh
```
In the example above, **getpwnam** returns the array element identifiers for the password entry array *pwent*. The **set** command shows that these array elements have been filled in according to the YP password map entry for *joeuser*.

System administration utilities for dealing with network information maps have the same names as standard C library routines for dealing with */etc* files for password, group, hosts, networks, protocols, and services. These utilities are self-documenting—they print the proper usage if issued without arguments. Table 3-1 shows the utilities available:

| YP Map   | <b>Utilities Available</b>                                                                  |  |
|----------|---------------------------------------------------------------------------------------------|--|
| group    | getgrnam, getgrgid, getgrent, setgrent, endgrent                                            |  |
| hosts    | hostname, hostid, sysid, gethostbyname, gethostbyaddr<br>gethostent, sethostent, endhostent |  |
|          | networks get netbyname, get netbyaddr, get netent, set netent, end netent                   |  |
| passwd   | pwcrypt, setpwent, getpwent, endpwent, getpwnam, getpwuid                                   |  |
|          | protocols getprotobyname, getprotobynumber, getprotoent, setprotoent, endprotoent           |  |
| services | getservbyname, getservbyport, getservent, setservent, endservent                            |  |

**Table 3-1** *sautil* Library for Network Information

For more information about each of the *sautils* utilities above, use the Tcl help facility, giving the name of a YP map and a utility:

sgitcl> **help sautils/***YPmap***/***utility*

#### **SNMP—Simple Network Management**

The *snmp* library is a Tcl interface for SNMP (simple network management protocol) as implemented on IRIX 6.2. The *snmp* library is self-initializing: the first time you call one of its library procedures, SGITCL does a **dlopen** of *libsnmp.so*.

These are the supported SNMP library procedures: snmpget retrieve a list of hostnames and SNMP variables snmpgetnext get the next hostname variable in a list snmpgettable retrieve a simple value or an SNMP table snmpresolve return the appropriate IP address of a given hostname snmpping return round-trip time for ICMP echo request (requires *root* privilege) For more information about procedures in the *snmp* library, use the Tcl help facility: sgitcl> **help snmp/snmpping**

# **wwwHelp—Web Browser Help**

The *wwwHelp* library is a Tcl Motif interface to build a help menu that invokes the Netscape™ Web browser for displaying help. The **wwwHelpMenu** routine reads a ViewKit *helpmap* file, by default from */usr/share/help*, and constructs a help menu.

#### **sgiHelp—ViewKit Help**

The *sgiHelp* library is a Tcl Motif interface to the entire range of ViewKit help facilities. Before using these routines, you need to open the *libsgihelp.so* dynamic library:

moat> **dlopen libsgihelp.so**

These procedures parse a Viewkit helpmap file to create a help menu with either help pages or contextual help. Here is a list of related help routines:

sgiHelpMenu process entries from a *helpmap* file to build a help menu

sgiVersionCallback

create a dialog box containing version information

sgiHelpSubMenu read a *helpmap* file to build a help menu and any necessary submenus sgiOnContextHelp retrieve contextual help based on question-mark mouse pointer

# **Support for Silicon Graphics Widgets**

The Tcl Motif libraries include support for the following custom SGm widgets:

- help menus in IRIS ViewKit<sup>™</sup> style
- the icon-panel library
- SGm widgets (sgiGrid, sgiThumbWheel, sgiDropPocket, sgiPrintBox, sgiFinder, sgiVisualDrawingArea).
- Dt widgets (dtComboBox, dtDropDownList dtDropDownComboBox)
- Xbae Matrix widget (xbaeMatrix)

See TmSgiGrid(3Tm), TmSgiPanel(3Tm), and TmThumbWheel(3Tm) for more information about these widgets.

*Chapter 4*

# Using Tcl Motif

Tcl Motif, or Tm, is a binding of the Tcl language to the Motif library. Tm provides access to a useful subset of Motif widgets, accessible through the simple Tcl language.

Tcl is an interpreted language originally intended for use as an embedded command language for other applications. It has been used for that, but has also become useful as a language in its own right.

# **Tcl Toolkits**

Tcl was extended with a set of widgets called Tk. These are not based on the Xt intrinsics, but are built above Xlib. Tk provides an easy way to write X11 applications.

The standard set of widgets in the X world is now the Motif set. Motif offers a large number of widgets, which have seen a lot of development over the last five years. Use of Motif is sometimes a requirement by business, and other widget sets try to conform to Motif in appearance and behavior. Furthermore, many toolkits use Xt-based widgets, so an Xt-compatible interface builder is often useful.

Tm allows the programmer to use Motif widgets instead of Tk widgets from within Tcl programs. This increases programmer choices, and allows comparison of the features of the Tcl Motif and the Tk style of widget programming.

Tm is based on Tk for its style of widget programming, because Tk provides a good model, and to allow Tcl programmers to work with both Tk and Tcl Motif. An alternate style is the WKSH system, a binding of the Korn Shell to the Motif library.

#### **Reading This Chapter**

The first two sections, "Getting Started" on page 16 and "Widget Basics" on page 18, present basic Motif concepts and are intended for Motif beginners.

The remaining sections, starting with "Resources" on page 26, constitute a full reference manual for Tcl Motif, with tables of supported resources with their default values, lists of callbacks, and example programs.

This chapter was derived from a document on Tcl Motif written by Jan Newmarch (the author of Tm) and Jean-Dominique Gascuel.

#### **Getting Started**

Tcl Motif programs can be run with the *moat* (Motif and Tcl) interpreter. When called with no arguments, *moat* reads commands from standard input. When given a file name, *moat* reads commands from *Tm-file*, executes them, and then enters the main event loop:

**moat** *Tm-file*

The *moat* command is similar in concept to Tk's *wishx* windowing shell. See the moat(3) reference page for information about the Tm shell.

It is possible to run Tcl Motif scripts as standalone programs. Since the *moat* interpreter on IRIX is installed in */usr/sgitcl/bin*, make this the first line of a Tcl Motif script:

#! /usr/sgitcl/bin/moat

#### **A Simple Example**

The following example is in the */usr/share/src/sgitcl* directory as *progEG.tcl*. Typically, a Motif program has a top-level object called a mainWindow. This holds a menu bar and a container such as a Form or rowColumn, which in turn holds the rest of the objects. Here is code to create a mainWindow with a list and some buttons in a form:

```
#! /usr/sgitcl/bin/moat
xtAppInitialize -class Program
xmMainWindow .main managed
xmForm .main.form managed
xmList .main.form.list managed
xmPushButton .main.form.btn1 managed
xmPushButton .main.form.btn2 managed
```
The xmForm acts as what is called the "workWindow" of the mainWindow. This resource would be set as follows:

```
.main setValues -workWindow .main.form
```
Values would also be set into the list and buttons:

```
.main.form.list setValues \
        -itemCount 3 -items "one, two, three" \
        -selectionPolicy single_select
.main.form.btn1 setValues -labelString Quit
.main.form.btn2 setValues -labelString "Do nothing"
```
Callbacks are set up for the Quit button and the selection list:

```
.main.form.btn1 activateCallback {exit 0}
.main.form.list singleSelectionCallback {puts stdout "Selected %item"}
```
Geometry would be set for the form, placing all objects in correct relation to each other. This produces a list on the left, with the two buttons above and below on the right:

```
.main.form.list setValues \
         -topAttachment attach_form \
         -leftAttachment attach_form \
         -bottomAttachment attach_form
.main.form.btn1 setValues \
         -topAttachment attach_form \
        -leftAttachment attach widget \
         -leftWidget .main.form.list
.main.form.btn2 setValues \
         -topAttachment attach_widget \
         -topWidget .main.form.btn1 \
         -leftAttachment attach_widget \
         -leftWidget .main.form.list
```
Since we initially created all the widgets as managed, it is not necessary to explicitly manage them before entering the main loop.

Finally, windows are created and the main event loop is entered:

- . realizeWidget
- . mainLoop

Once entered in the main event loop, the application is really running: widgets are created, displayed, and manipulated as user events that trigger associated callbacks.

#### **Enhanced Motif Style**

To access new and extended IRIS IM<sup>™</sup> widgets, and to produce a Motif style with gray instead of blue backgrounds, run your Tm application with these resources set:

\*useSchemes: all \*sgiMode: true

These resources may be set in a user's *.Xdefaults* file, or by an application class file in the */usr/lib/X11/app-defaults* directory.

To set these resources for a specific application, include the application name before the asterisk in the lines above. Remember that you may set a particular application class name during initialization:

xtAppInitialize -class *ApplicationClass*

## **Widget Basics**

Motif uses a hierarchy of subwindows to create and organize interface elements such as menu items, push buttons, or data entry fields. In Motif and Xt jargon, these are called *widgets*. Widgets are organized in a hierarchy, with the application itself forming the root (or top) of the hierarchy.

Programming a graphical user interface consists of the following steps:

- 1. Create all the widgets you need, in a suitable hierarchy.
- 2. Configure widget color, size, alignment, and fonts.

In Motif, widgets are configured based on resources, which may be set for all widgets in a class or on a per-widget basis. For example, one push button could have a red background, or all push buttons could have a red background. Motif also provides inheritance between widget classes: push buttons have a background color resource because they inherit this resource (but not its setting) from Label.

3. Program your interface to react when users supply input. For example, a function should be called when the *PushMe* button is clicked. This functions is a *callback* associated with the widget. A callback is a fragment of Tcl code executed when some event occurs. Here is an example callback for the *PushMe* button:

{puts stdout "Hello World"}

#### **Widget Names**

Tcl is a text-based language—the only data type is string— so it works well to describe widgets organized in a hierarchical structure. The naming of objects within the widget hierarchy is similar to absolute pathnames of system files, with a dot (.) replacing the slash  $\frac{1}{1}$  for pathnames. The application itself is known as "." or dot. An xmForm widget within the application might be known as *.form1*, while an xmLabel widget within this form might be known as *.form1.okLabel*, and so on.

Note that Xt requires that "." can have only one child (except for dialog boxes, which are not mapped inside their parents). Tcl Motif follows this naming convention.

#### **Creating a Widget**

Widgets belong to classes, such as Label, xmPushButton or List. For each class there is a creation command that takes the pathname of the object as its first argument:

createWidget widgetName ?managed? ?resourceList?

(This follows Tcl conventions where question mark pairs indicate an option.) Here is a summary of the command and its arguments:

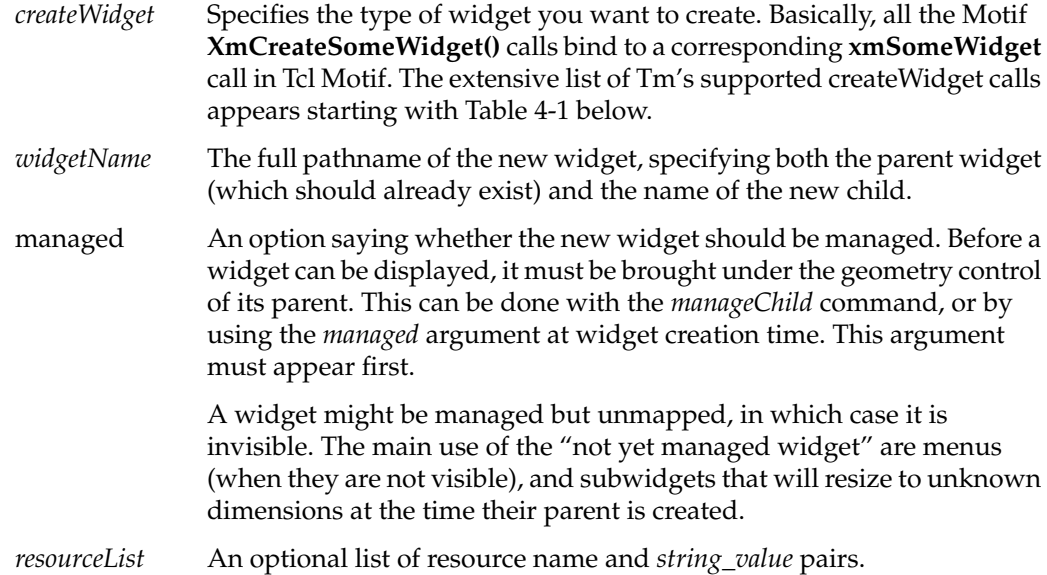

Here are some examples of widget creation commands:

```
xmForm .form1 managed
xmLabel .form1.okLabel managed
xmPushButton .form1.cancelButton managed -labelString "Get rid of me."
```
This creates an xmForm called *form1* as a child of "." (dot), then an xmLabel called *okLabel* and an xmPushButton called *cancelButton*, both as children of *form1*. The push button widget has additional arguments to set its label string to say "Get rid of me."

#### **Widget Methods**

Creating a widget actually creates a Tcl command known by the widget's pathname in the hierarchy. This command should be executed with at least one parameter to change the behavior of the object or the value of its components, or to get information about the object. The first parameter acts as a "method" for the object, specifying an action that it should perform. The general syntax is

targetWidgetName widgetCommand ?options?

Some specific examples appear below:

.root.label manageChild .root setValues -title "Hello world"

Motif uses the concept of inheritance for both resources and translations (see the section "Actions and Translations" on page 34). Tm extends this to methods, which call Motif functions on the target widget.

#### **Widget Resources**

In Motif jargon, resources are variables shared between widgets and the application. Their default values permit a common look and feel across applications. They are also used to communicate information between the application and the interface.

Tm resource names follow the usual Motif naming with a leading dash replacing the XmN prefix. For example, *-font* replaces *XmNfont*. Tm constants are specified by their Motif name, without the Xm\_ prefix, either in upper or lower case.

The section "Resources" on page 26 describes resource concepts, and default value types. The section "Base Classes" on page 36 describes resources common to many widgets.

# **Actions and Callbacks**

A user interface must react to user input such as clicks or keystrokes. Because a particular input can affect both the interface and the application, reactions may be of two kinds. Actions occur inside Motif to control the interface. Callbacks occur in an application to register user input. Each widget class may define a set of actions and callbacks.

The section "Actions and Translations" on page 34 deals with actions and translations. The section "Callbacks" on page 30 discusses callbacks. The section "Base Classes" on page 36 presents the set of actions and callbacks common to many *moat* widgets.

### **Translations**

In Motif, reactions to user input are defined from a high-level viewpoint: basic actions include choosing a menu item or setting input focus to some widget. On the other hand, basic events include mouse clicks, keystrokes, and key states, modified by the location of the mouse pointer. Motif uses a translation table for binding basic events to basic actions.

# **Widget Creation Commands**

The set of classes generally mirrors the Motif set. Some classes (Core, Shell and Primitive) are not accessible from Tm because they are intended for inheritance use only. The section "Basic Widgets" on page 46 discusses the widgets listed in Table 4-1:

| Table 4-1<br>Basic Widgets |                       |  |  |
|----------------------------|-----------------------|--|--|
| <b>Widget Name</b>         | <b>Purpose</b>        |  |  |
| xmPushButton               | a simple button       |  |  |
| xmLabel                    | a fixed piece of text |  |  |
| xmArrowButton              | with an arrow face    |  |  |
| xmTextField                | one line text editor  |  |  |
| xmToggleButton             | with an on/off box    |  |  |
| xmText                     | a full text editor    |  |  |
| xmDrawnButton              | with user graphics    |  |  |

**Table 4-1** Basic Widgets

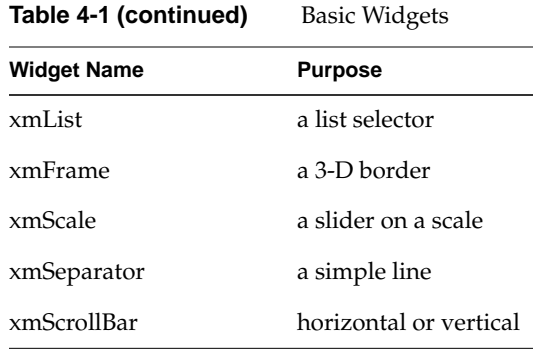

Manager widgets are used to lay out several widgets together. Placing widgets inside widgets enables the creation of hierarchies suitable for complex user interface design. The section "Manager Widgets" on page 71 discusses the widgets listed in Table 4-2:

**Table 4-2** Manager Widgets

| <b>Purpose</b>                             |
|--------------------------------------------|
| simple x,y layout                          |
| layout widgets with relational constraints |
| for regular geometry management            |
| multiple panes separated by sashes         |
|                                            |

Motif provides composite widgets, several object appearing together as one widget. The section "More Widgets" on page 83 discusses the widgets listed in Table 4-3.

**Table 4-3** Composite Widgets

| <b>Widget Name</b> | <b>Purpose</b>                                               |
|--------------------|--------------------------------------------------------------|
| xmScrolledWindow   | for displaying a clip view over another widget               |
| xmScrolledList     | a partial view of a list                                     |
| xmScrolledText     | a partial view of a text                                     |
| xmMainWindow       | contains the main application windows, a menu bar, and so on |
| xmCommand          | a command entry area with a history list                     |
| xmMessageBox       | message display area on its own window                       |
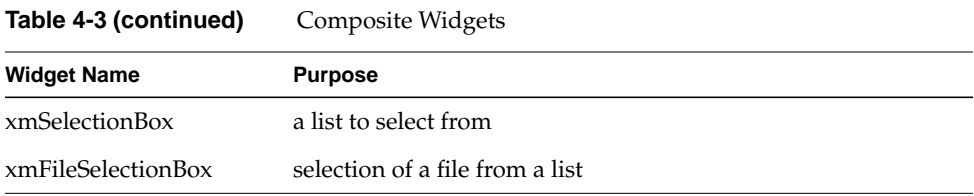

The section "Menus" on page 92 presents widgets for building menus. Menus may contain button or separators, and of course any menu widget listed in Table 4-4:

**Table 4-4** Menu Widgets

| <b>Widget Name</b> | <b>Purpose</b>                                 |
|--------------------|------------------------------------------------|
| xmMenuBar          | a row-Column used to create an horizontal menu |
| xmPulldownMenu     | a row-Column used to create a vertical menu    |
| xmPopupMenu        | a menu on its own (transient) window           |
| xmCascadeButton    | a special pushbutton to call a sub-menu        |

Motif also has convenience functions for creating dialog boxes, which appear in their own transient window, with push buttons on the bottom line (Accept/Cancel/Help). The section "Dialogs" on page 94 discusses the widgets listed in Table 4-5:

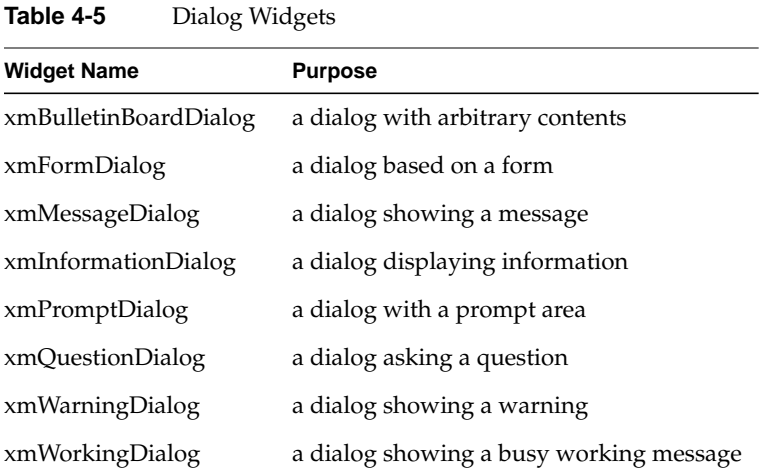

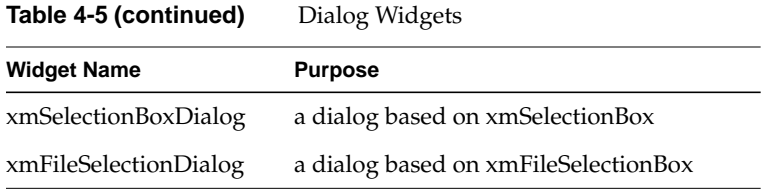

When you have to destroy such widgets, you must destroy the real dialog widget; that is, the parent of the usually manipulated widget:

```
xmQuestionDialog .askMe managed
[.askMe parent] destroyWidget
```
# **The Root Widget**

Motif is built upon Xt. The Xt world must be brought into existence explicitly. This allows setting of class and fallback resources, and leaves hooks for things like setting the icon later in the binding. The Xt startup function is **XtAppInitialize**.

xtAppInitialize This can take parameters of *-class* and *-fallback\_resources*. If the class option is omitted, Tm will deduce a class by capitalizing the first letter of the application name, and also the second letter if it follows an x.

Several root widget methods exist to deal with Motif features related only to the main application window:

- . mainLoop Start the main application loop, waiting for and managing events.
- . getAppResources *resource\_list*

Get the application resources. Argument *resource\_list* is a Tcl list of quadruples {*name class default var*}, where *name* is the resource name, and *class* the resource class. For each resource, this method searches for a value in the application default or in the resource database, and sets the Tcl variable *var* accordingly. If not found, it sets *var* to *default*.

. processEvent Process a single event, blocking if none are present. This is useful only if you want to design your own main event loop.

. addInput *fileId perm tclProc*

This adds an input handler to *moat*. Argument variable *fileId* may be either *stdin*, *stdout*, *stderr*, or a valid opened file as returned by **open()**. Argument variable *perm* is a single character permission, which might be **r**, **w**, or **x** to indicate read, write, or execute permission, respectively. Argument *tclProc* is Tcl code that is to be executed when I/O is ready.

For example, the following code adds an interpreter that reads and executes *moat* commands that are typed in while the interface is running:

```
# Define the interpret function, that handles errors.
proc interpret {line} {
    set code [catch $line result]
      if \{\text{mode} == 1\} then \{\} puts stderr "$result in :\n\t$line"
    } else {
       if { $result != "" } { puts stderr $result }
    }
       puts stderr " " nonewline
}
# Bind it as an input handler.
.addInput stdin r {
    interpret [gets stdin]
}
# And display the first prompt
puts stderr "%" nonewline
```
The list below describes additional root widget methods for Motif features related to the main application window:

```
. removeInput inputId
                Remove the input handler specified by the given identifier. Identifiers
                are unique strings returned by the corresponding addInput call.
. addTimer interval tclProc
                Add a timer that triggers the execution of the given Tcl procedure after
                the specified interval.
. removeTimer timerId
                Remove the timer specified by the given identifier timerID, which is a
                unique string returned by the corresponding call to addTimer.
```
### **Resources**

Resources are inherited through the class hierarchy. They have default values and several different types. In Motif, several base classes exist, from which the actual widgets are derived. Those classes define a common set of resources, methods, and behaviors.

### **Resource Inheritance**

Each widget belongs to a class, whose name is the widget creation command name. Each widget inherits resources from its superclass. For example, xmLabel is a subclass of Primitive, which in turn is a subclass of superclass Core. From Core, xmLabel inherits resources such as *-background*, *-height*, and *-width*. From Primitive, it inherits resources such as *-foreground*. It is necessary to consult superclasses to get a full resource list for a particular xmLabel. Furthermore, each class adds resources. For example, xmLabel has the additional resources *-labelType*, *-labelPixmap*, and *-labelString*, among others.

Some special resource values are inherited through multiple levels of the widget hierarchy at creation time. For instance, the *-buttonFontList* of a bulletin board might be inherited from the *-defaultFontList* of an ancestor subclassing the abstract classes vendorShell or menuShell. In this case, the resource value is copied and is not modified if the original resource is modified.

For instance, in the following example, the button inherits its *-fontList* default value from bulletin board *-buttonFontList*. On the other hand, the button's background color is taken from the class defaults, not from the BulletinBoard. Pushing the button will change the BulletinBoard's *-buttonFontList* resource, which does not update the button's font list.

```
#! /usr/sgitcl/bin/moat
xtAppInitialize
xmBulletinBoard .top managed \
    -background #A22 -buttonFontList "-*-courier-*-o-*--20-*"
xmPushButton .top.bold managed \
    -y 10 -labelString Bold
xmPushButton .top.quit managed \
    -y 40 -labelString Quit
.top.bold activateCallback {
    .top setValues -buttonFontList "-*-courier-bold-o-*--20-*"
}
.top.quit activateCallback {exit 0}
. realizeWidget
. mainLoop
```
# **X Defaults**

The usual X defaults mechanism is used to provide defaults to resources. Default values are located in files designated by the *XAPPDEFAULTS* environment variable, including an optional locale directory (designated by the *LANG* environment). *XAPPDEFAULTS* defaults to */usr/lib/X11/app-defaults*, and *LANG* is usually not defined. In this simplest case, the located file would be */usr/lib/X11/app-defaults/ApplicationName*, where *ApplicationName* is the class name of your application.

These defaults could be reset by the *xrdb* command; see the xrdb(1) reference page for details. Usually, login scripts read a user-customized resource file, often named *.Xdefaults* or *.Xresources*, using the *xrdb -merge* command. This is the usual way for users to configure their environment.

Finally, some applications employ special configuration files, which might also reset additional resources. The Motif window manager *mwm* is a good example of this complex area, as it looks in not fewer than eight different resource files; see mwm(1) for more information.

Resource files contain lines specifying values for widget or widget class resources. The syntax is shown below:

resourcePath : value

Here, *resourcePath* is a dot-separated path naming a particular resource in the hierarchy, while *value* is a string representation for the resource setting.

Resource paths start with an optional application name. Without this, the settings apply to all X applications. After that, names in the path may refer to a widget class (when starting with a capital), to widget names (as defined by *moat* creation command), or to application-specific scoping. The star character (\*) may be used to match any portion of the resource path. Table 4-6 shows some examples of resource paths.

**Table 4-6** Examples of Resource Names

| <b>Resource Path</b>   | <b>What it Affects</b>            |
|------------------------|-----------------------------------|
| *Background            | for all widgets, in all sessions  |
| *PushButton.Background | for all the push button instances |

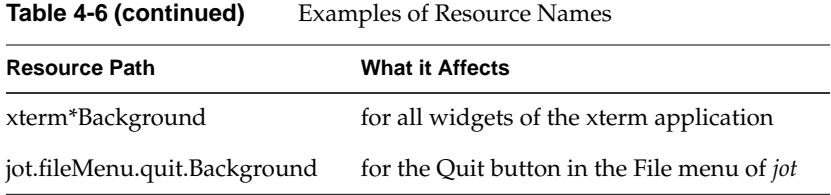

## **Resource Types**

Some resources are just string values (such as *-labelString*), but others have more complicated types. Since *moat* is a string language, all values should be manipulated in string representations; *moat* uses either Motif internal routines or specific converters to make the necessary conversions.

This section briefly describes the main types used by Tm and *moat*.

### **Basic Types: Integer, Boolean, and String**

In Tcl, every variable's value is a character string. Nevertheless, some strings can be interpreted as an integer or as a Boolean. In Tm, a string could be any Tcl string or list, correctly surrounded by braces or double quotes. An integer is a string containing only decimal digits. A Boolean is one of the words true, false, on, off, yes, or no (in upper, lower, or mixed case), or an integer 1 or 0 where 0 indicates false.

#### **Dimensions**

Dimensions are particular integers measuring distance in screen space. Their actual value depends on the *-units* resource. This can involve different horizontal and vertical units of measurement (when based on current font metrics, for instance). For example, the following code sets a window size to 80 x 24 characters:

```
$window setValues \
   -units 100th font units \setminus -width 8000 -height 2400
```
### **Color Resources**

In the X Window System, colors may be specified using portable symbolic names (such as NavyBlue) defined in the */usr/lib/X11/rgb.txt* file, or using hexadecimal triplets of the form #RGB, with R, G, and B being two hex digits, such as #081080 (a dark blue).

Depending on the visual type, X11 may always produce the exact color you specified, or give you a close approximation. RGB values are not portable, because they depend on the screen hardware gamma, the software contrast correction, and the graphic board linearity. The */usr/lib/X11/rgb.txt* file should be tuned for each hardware and software configuration (by the vendor), but this is rarely done well.

#### **Font Resources**

Font names used by X11 can be fully qualified dash-separated strings, or aliased nicknames. The general form of the full font name is as follows:

-foundry-name-weight-slant-width-style-14-80-100-100-m-60-encoding

The \* character can be used as a wildcard to match any specifier available for the field. Table 4-7 shows what the fields represent.

| <b>Field</b> | <b>What it Represents</b>                                                                          |
|--------------|----------------------------------------------------------------------------------------------------|
| foundry      | the font maker, such as $\text{Adobe}^{\text{TM}}$ , Bitstream <sup>TM</sup> , or Silicon Graphics |
| name         | font family name as defined by its vendor, for example, Palatino or Helvetica                      |
| weight       | bold, book, demi, light, medium, regular                                                           |
| slant        | i for italic, o for oblique, r for regular (roman)                                                 |
| width        | narrow, normal, semicondensed                                                                      |
| style        | sans, serif, elfin, nil                                                                            |
| sizes        | font size (in various units) followed by resolutions                                               |
| encoding     | usually iso8859-1                                                                                  |

**Table 4-7** Fields in a Font Name

The *xlsfonts* command lists all fonts known to the X server; see xlsfonts(1) for details.

### **Font List**

A font list is a comma-separated set of fonts. The first font in the list is the default one, while other ones are used for alternate codesets. This is quite useful in Japan, Korea, and China, where one font is not enough to contain all characters in common use. A widget's default font list usually derives from its ancestor. The top-level defaults are set from the VendorShell abstract class, or from the X defaults mechanism.

#### **Pixmap Resources**

Pixmaps are small rectangular arrays of pixels, often used to draw a button or pointer, or to be tiled to fill a graphic area.

On color displays, pixmaps can be either two color, using the *-background* and *-foreground* resources, or full color. Pixmaps may also be partially transparent, when they are accompanied by a transparency mask.

Simple two color pixmaps are created from a bitmap, using the current foreground and background colors at the time they are first loaded. Once created, the colored pixmap is retained in the server's memory by a caching mechanism. On most X servers, this coloring is retained until the X server is restarted. Use the *bitmap* command to create or modify bitmaps; see bitmap(1) for details. The following code establishes a bitmap:

```
#! /usr/sgitcl/bin/moat
xtAppInitialize
xmPushButton .face managed \
     -labelType pixmap -labelPixmap /usr/share/src/sgitcl/face \
     -armPixmap face_no
.face activateCallback {exit 0}
. realizeWidget
. mainLoop
```
#### **Enumerated Resources**

For some resources, the value is given by a symbolic name, which can be chosen only from a small set of legal values. Tm uses the Motif standard name, without the leading XmN prefix, in a mixed case combination for **setValues**. Tm always returns lower-case strings from **getValues**.

# **Callbacks**

Widgets must respond to user-initiated actions. For example, when a button is clicked it changes appearance to look pressed in. Some actions have Tcl code attached to them to make something else happen when an action occurs. This code is attached to a "callback" by a widget creation command. For example, a push button triggers an activateCallback

when the user presses and releases the left mouse button inside the widget; it triggers an armCallback when the user presses the mouse button, and a disarmCallback when the user releases the mouse button inside the widget.

Tcl code is attached to a callback by giving it as the second argument to the appropriate widget method. For example,

\$btn armCallback {puts "Stop squashing me!!"} \$btn disarmCallback {puts "Ah... that's better"} \$btn activateCallback {puts "Sorry Dave"; exit 0}

This section documents Tm callback names and the actions that trigger them. Names of callbacks available for a particular widget are derived from the resource documentation for Motif. Each callback name ends with the "Callback" string. Drop the XmN from the Motif description to derive the widget command. Callbacks are treated differently from other resources because the Xt treats them differently—the resource is not meant to be handled directly by any ordinary application.

### **Callback Substitution**

When Motif executes a callback in reaction to some event, it provides some parameters (such as the current widget) or additional data relevant to a given class. Tm follows Tk in providing the powerful mechanism of callback substitution. Before execution, the Tcl command list is scanned to look for the % character. Each time this character is found, the word that follows is extracted, analyzed, and if recognized, replaced with the corresponding data.

For example, %item in an xmList callback is replaced by the item selected, whereas %item\_position is replaced by its position in the list. This is an example of callback substitution in a list:

```
.list singleSelectionCallback
     { print_info %item %item_position }
proc print_info item position
     { puts stdout "item was $item, at position $position" }
```
The following list shows the recognized tags. Their meaning is detailed below in the context of the corresponding callbacks.

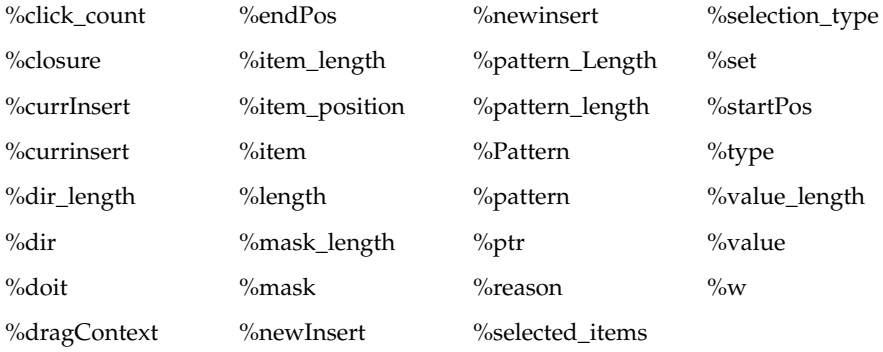

The following list contains the possible callback reasons, as defined in *<Xm/Xm.h>* (but with the leading *XmCR\_* removed):

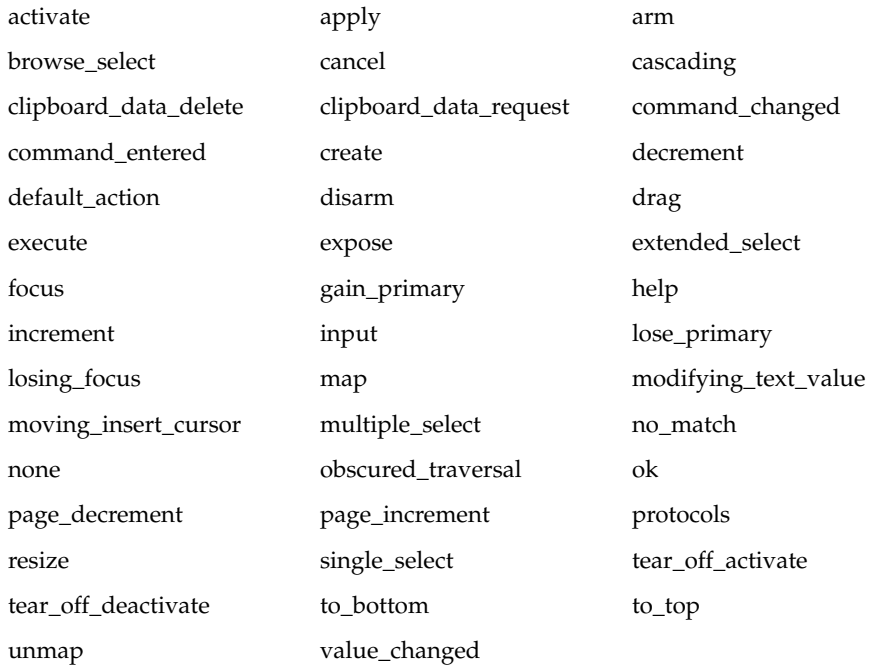

# **Callback Cross References**

Table 4-8 lists all callbacks supported by Tm, and the class in which they are first defined. The Motif method names to add callback code are obtained by appending *Callback* and prepending *XmN*; these are listed in <*Xm/XmStrDefs.h*>.

| <b>Name</b>       | Defined by    | <b>Name</b>       | Defined by           |
|-------------------|---------------|-------------------|----------------------|
| activate          | Text/Button   | losePrimary       | Text                 |
| apply             | SelectionBox  | losingFocus       | Text                 |
| arm               | Button        | map               | <b>BulletinBoard</b> |
| browseSelection   | List          | modifyVerify      | Text                 |
| cancel            | SelectionBox  | motionVerify      | Text                 |
| cascading         | CascadeButton | multipleSelection | List                 |
| commandChanged    | Command       | noMatch           | SelectionBox         |
| commandEntered    | Command       | ok                | SelectionBox         |
| decrement         | ScrollBar     | pageDecrement     | ScrollBar            |
| defaultAction     | List          | pageIncrement     | ScrollBar            |
| destroy           | Core          | popdown           | Shell                |
| disarm            | Button        | popup             | Shell                |
| drag              | Scale         | resize            | Draw                 |
| entry             | RowColumn     | simple            |                      |
| expose            | Draw          | singleSelection   | List                 |
| extendedSelection | List          | toBottom          | ScrollBar            |
| focus             | BulletinBoard | toPosition        | (Text)               |
| gainPrimary       | Text          | toTop             | ScrollBar            |
| help              | Mgr./Prim.    | unmap             | <b>BulletinBoard</b> |

**Table 4-8** Callbacks and Classes Where Defined

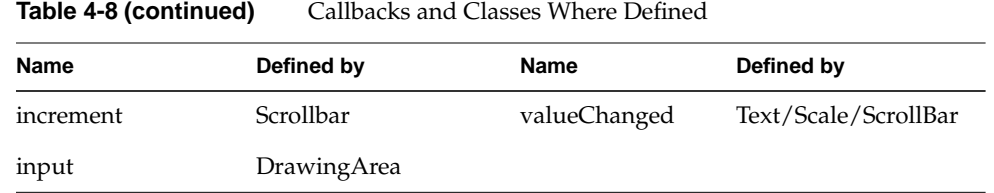

# **Actions and Translations**

Actions and translations are Xt concepts that exist in Tm as well. All possible user inputs have a symbolic name: these inputs are called *events*. All reactions of the interface to some event also have a name: these are called *actions*.

To describe their behavior, widgets have translation tables that say what action to take when some event occurs. Motif translation tables enable users to type on the keyboard to navigate between widgets and make window system selections. This provides keyboard equivalents for mouse actions.

Translation tables are inherited through the class hierarchy. The list of all supported events and actions is quite long. For more information on supported events and actions, consult the Motif documentation.

## **Adding Actions and Translations**

Actions may be added to a widget in a way similar to the C version of Motif. You define an action for the widget in a translation table. In this binding, the Tcl code is placed as the arguments to the action in the translation table. Registering the translation using the **action** call links a generic action handler, which in turn handles the Tcl code.

This code adds a translation to turn an arrow left or right when the **l** or **r** key is typed:

```
#! /usr/sgitcl/bin/moat
xtAppInitialize
xmArrowButton .arrow managed
.arrow setValues -translations \
    {<Key>r: action(arrow_direction %w arrow_right)
    <Key>l: action(arrow_direction %w arrow_left) }
proc arrow_direction {arrow direction} {
   puts stdout "Changing direction to $direction"
   $arrow setValues -arrowDirection $direction
```

```
}
. realizeWidget
. mainLoop
```
As with callbacks, substitutions are possible. The only one currently supported is %w, to substitute the current widget path. Other substitutions return an error message.

# **Triggering Actions**

The callActionProc method is available for every widget. Its purpose is to simulate user actions. This method takes an action as a further parameter, using the usual Xt syntax. For example, to simulate the return key press occurring within an arrow button, call the **ArmAndActivate()** action:

.arrow callActionProc ArmAndActivate()

This sends a ClientMessage event to the widget. Most other widgets would ignore this event, so this call is sufficient. Some actions require event detail, though. For example, when a mouse button release occurs, the widget checks to see if the release occurred inside or outside the widget. If the event occured inside, then callbacks attached to the **Activate()** action are invoked; otherwise they are not. To handle this, an event of type ButtonPress, ButtonRelease, KeyPress, or KeyRelease can be prepared with some fields set. For example, a ButtonRelease occurring within the arrow can be sent by this call:

.arrow callActionProc Activate() -type ButtonPress -x 0 -y 0

Some of the Text manipulation actions require a KeyPress event, such as **self-insert()**, which inserts the character pressed. The character is actually encoded as a keycode, which is a hardware-dependent code, too low-level for this binding. To prepare such an event, this toolkit uses *keysyms*, which are abstractions for each type of key symbol.

The alphanumerics have simple representations as themselves (a, A, 2, and so on). Others have symbolic names (space, Tab, BackSpace). These are derived from the include file <*X11/keydefs.h*> by removing the *XK\_* prefix.

This example inserts the three characters "A a" into a text widget:

```
.text callActionProc self-insert() -type KeyPress -keysym A
.text callActionProc self-insert() -type KeyPress -key space
.text callActionProc self-insert() -type KeyPress -key a
```
The set of actions requiring this level of X event preparation is not documented explicitly.

# **Base Classes**

All Tm widgets derive from a small set of superclasses, namely Core, Primitive, Manager, and Shell. You cannot create any widget of those classes, because they are base classes used to define sets of resources, behaviors, and methods common to all derived widget classes that have bindings in Tm. This section describes these abstract base classes.

### **The Core Class**

The Core class is the ancestor of all Tm widget classes. Any methods and resources it defines apply equally to all Tm objects. The Core class does not implement any behavior (neither action, translation, nor callback), and does not assume display should occur.

## **Core Methods**

The Core class defines the set of methods common to all derived classes, shown below for widget *w*:

*w* realizeWidget

Create windows for the widget and its children. Usually this is used only on the main widget, as in the ". realizeWidget" call.

#### *w* destroyWidget

Destroy the widget *w*, its subwidgets, and all associated Tcl commands. Calling ". destroyWidget" gracefully exits the Modif main loop, whereas calling "exit 0" unceremoniously halts the Tcl interpreter.

*w* mapWidget Map the given widget onto screen, to make it visible. This is done when the widget is managed (see below).

#### *w* unmapWidget

Unmap the widget from its parent's screen, making it invisible, but leave it in geometry management.

#### *w* manageChild

Bring a widget (back) under geometry management and make it appear (again). This is equivalent to the *managed* parameter at creation time. Some widgets should not be managed at creation time, for instance when the parent needs special settings to handle the widget properly, or for menus and dialogs that need to be displayed only temporarily.

*w* unmanageChild

Unmap the widget from its parent's screen, making it invisible, and also remove it from geometry management.

*w* setSensitive *Boolean*

An insensitive widget does not respond to user input. When a widget is disabled with "*w* setSensitive false" it is usually drawn dimmed (using a gray pattern). The main use for this is disabling buttons or menu items that are not allowed in the current state of the application.

*w* getValues *resource variable* ...

This is a dual command: given a paired list of Tm resource names and Tcl variable names, it sets the Tcl variable to the current value of the corresponding Tm resource. Motif reverse conversions are used for this, but Tm does not provide all of them. This means you should be able to set up all resource types, but you might not be able to retrieve them all.

```
proc flash {widget {fg black} bg red}} {
    $widget getValues
       -background old_bg -foreground old_fg
    $widget setValues \
       -background $bg -foreground $fg
    wait 0.1
    $widget setValues \
       -background $old_bg -foreground $old_fg
}
```
*w* setValues *rsrc value* ...

This command changes resource values for an already existing widget. The required parameters are a paired list of resource names and string values. The following changes the text colors of the .frm.text widget:

```
.frm.text setValues \
     -background lightGray \
     -foreground #111
```
Each widget class defines which resources may be set, the resource types, and their accepted values.

*w* resources Returns a list of all active resources for the given widget. This returns a quadruple of the following form:

name Class type value

*w* anyCallback tclProc If the widget method name contains the substring Callback, then Tm asks Motif to register the command list given in the argument. When the specified event occurs, it is interpreted (in the global context). *w* parent This method retrieves the parent widget name. If a regular widget .a.b.c has been created, then "set x [.a.b.c parent]" assigns the string ".a.b" to variable *x*. The exact result is not always obvious, because some widgets (such as dialogs) have hidden parents. *w* processTraversal *direction* Change the widget that receives keyboard input focus; *direction* may be any of the following: current home up down left right next next\_tab\_group previous\_tab\_group *w* dragStart *resource value* ... See section "Drag and Drop" on page 81 for details about this method. *w* dropSiteRegister *resource value* ... See section "Drag and Drop" on page 81 for details about this method and the one above. *w* getGC *resource value* ... This method retrieves the Xlib graphical context of a widget. There must be at least one resource defined. The allowed resources are *-background* and *-foreground*. See section "xmDrawingArea and xmDrawnButton" on page 85 for information about user-defined graphics in Tm widgets. *w* callActionProc Call an action procedure. Usually used to test *moat*, or your own code.

#### **Core Widget Resources**

Table 4-9 shows values for the core resources common to all widgets. A Core widget is an empty rectangle, with an optional border.

| <b>Core Resource Name</b> | <b>Default Value</b> | <b>Type or Legal Values</b> |
|---------------------------|----------------------|-----------------------------|
| -accelerators             | none                 | String                      |
| -background               | dynamic              | Color                       |
| -backgroundPixmap         | none                 | Pixmap                      |
| -borderColor              | dynamic              | Color                       |
| -borderWidth              | 1                    | Integer                     |
| -height                   | dynamic              | Integer                     |
| -mappedWhenManaged        | True                 | Boolean                     |
| -sensitive                | True                 | Boolean                     |
| -translations             | none                 | String                      |
| -width                    | dynamic              | Integer                     |
| $-x$                      | 0                    | Integer                     |
| -y                        | $\Omega$             | Integer                     |

Table 4-9 Core Resources

For information about usage of these resouces, see the Core(3X) reference page.

# **The Primitive Class**

The Primitive class derives from the Core class. This abstract class is designed to define resources and behavior common to any widget that could have something drawn on it. As the user sees something, Primitive is able to define some very general behavior, which can appear as translations, actions, and callbacks.

# **Primitive Resources**

Table 4-10 describes the resources relevant for all widgets that derive from Primitive.

| <b>Primitive Resource Name</b> | <b>Default Value</b> | <b>Type or Legal Values</b>                                                      |
|--------------------------------|----------------------|----------------------------------------------------------------------------------|
| -bottomShadowColor             | dynamic              | Color                                                                            |
| -bottomShadowPixmap            | none                 | Pixmap                                                                           |
| -foreground                    | dynamic              | Color                                                                            |
| -highlightColor                | none                 | Color                                                                            |
| -highlightOnEnter              | False                | Boolean                                                                          |
| -highlightThickness            | 2                    | Integer                                                                          |
| -navigationType                | none                 | none, tab_group<br>sticky_tab_group<br>exclusive_tab_group                       |
| -shadowThickness               | $\overline{2}$       | Integer                                                                          |
| -topShadowColor                | dynamic              | Color                                                                            |
| -topShadowPixmap               | none                 | Pixmap                                                                           |
| -traversalOn                   | True                 | Boolean                                                                          |
| -unitType                      | pixels               | pixels<br>100th millimeters<br>1000th_inches<br>100th_points<br>100th_font_units |

**Table 4-10** Primitive Resources

The -navigationType resource controls how the keyboard affects widgets navigation. Keyboard shortcuts are often used to quickly change input fields, as with the **<Tab>** key.

Simple bicolor drawing is done using the Primitive's foreground color over the Core's background color. Other colors default to mixing these two at widget creation time. When they are entered (gain the input focus), primitive objects are often highlighted by drawing a color border around them. They can also be enclosed by a beveled shadow frame, making them appear to be standing out or recessed (a 3D effect).

The -unitType resource selects screen-dependent, font-related, or device-independent units. It affects subsequent dimension resources for that widget only.

# **Primitive Callbacks**

Table 4-11 shows the only two callbacks defined for every drawable widget. These callbacks only support the substitution %w to expand the widget path.

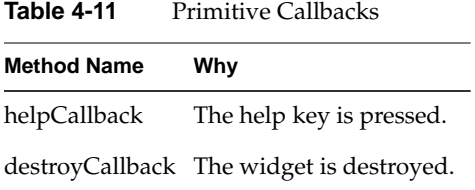

When the **Help()** action occurs, either through the Help (usually **<F1>**) key or by a virtual binding, Motif looks for a callback to execute in the current widget. If it finds none, it looks in the parent, the parent's parent, and so on up to the main window. Hence, helpCallback may be used to implement a general or context-sensitive help facility.

The destroyCallback method can be used to call some automatic cleanup procedure when a widget is deleted.

# **Primitive Actions**

As for any widget, there is an action to match each callback. Actions trigger callback execution and standard widget responses, if any. Primitive class actions are as follows:

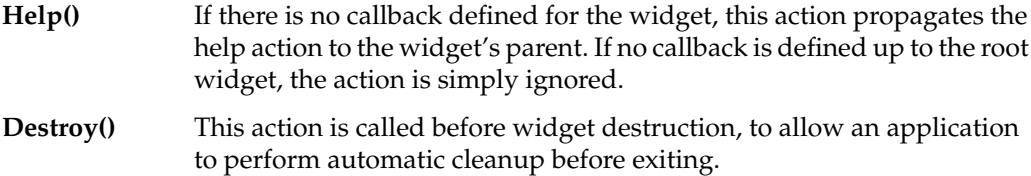

# **Primitive Translations**

This is the only translation defined for the Primitive class:

```
 <KHelp>: Help()
```
This says that the symbolic **<Help>** key, on most keyboards mapped to the **<F1>** function key, triggers the **Help()** action.

# **Shell Classes**

Shell classes are used to define resources and behaviors that are common to all widgets having their own window, such as top-level windows, popup menus, and dialogs. Motif describes several different base classes for this purpose, some inherited from Xt, and some defined inside Motif. All the shell classes are introduced below, followed by tables showing the resources available for each.

Shell is the ancestor of all the other abstract shell classes. Having only one managed child, it encapsulates interaction with the window manager. Shell inherits behavior and resources from the Composite and Core classes.

| <b>Resource Name</b> | <b>Default Value</b> | <b>Type or Legal Value</b> |
|----------------------|----------------------|----------------------------|
| -allowShellResize    | <b>False</b>         | <b>Boolean</b>             |
| -geometry            | 1111                 | String                     |
| -overrideRedirect    | <b>False</b>         | <b>Boolean</b>             |
| -saveUnder           | False                | <b>Boolean</b>             |
| -visual              | Inherited            | String                     |

**Table 4-12** Shell Resources

WMShell handles protocols that communicate between an application and the window manager. WMShell inherits behavior and resources from Core, Composite, and Shell.

**Table 4-13** WMShell Resources

| <b>Resource Name</b> | Default Value | <b>Type or Legal Value</b> |
|----------------------|---------------|----------------------------|
| -baseHeight          | none          | Integer                    |
| -baseWidth           | none          | Integer                    |
| -heightInc           | none          | Integer                    |

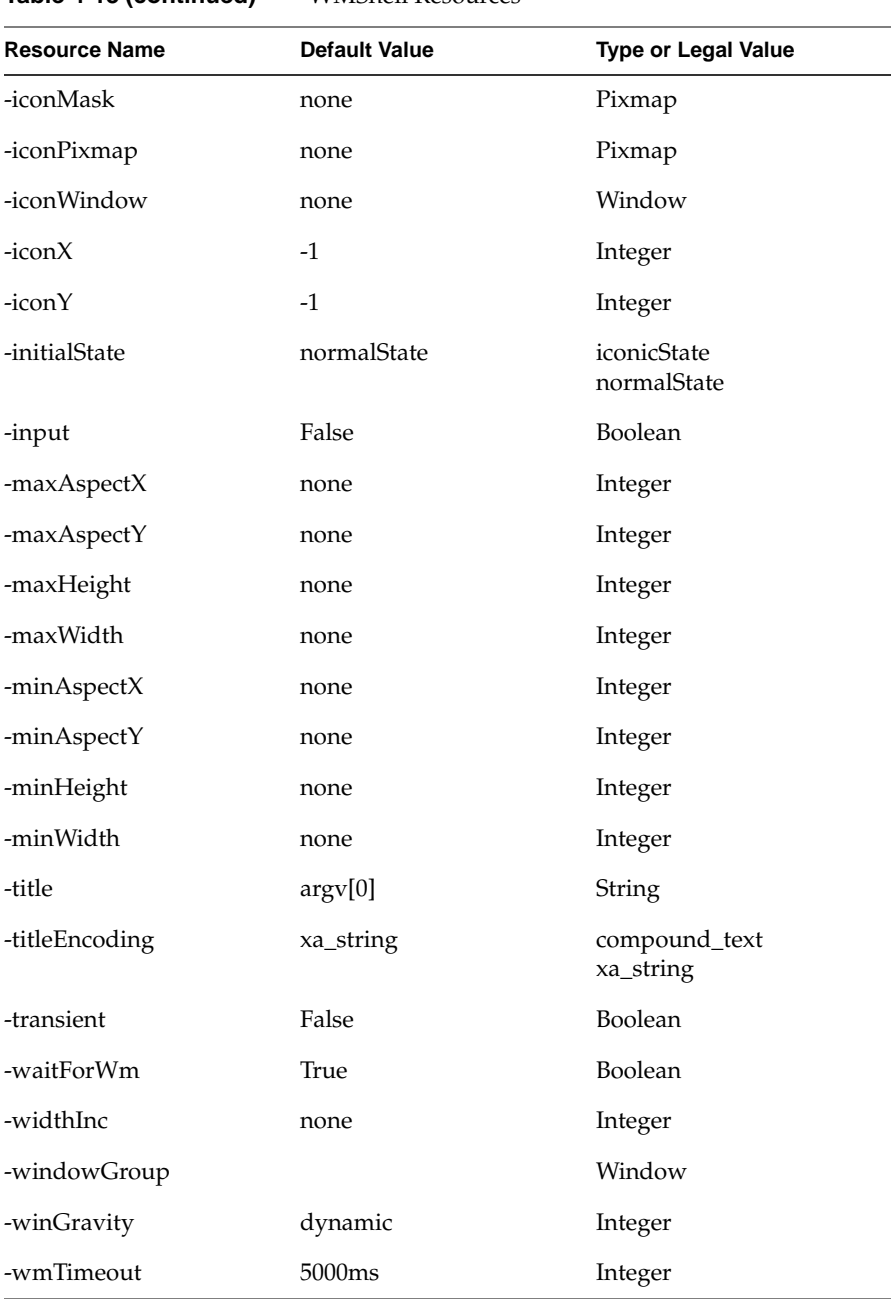

**Table 4-13 (continued)** WMShell Resources

VendorShell controls resources set up in the X server, and contains meaningful defaults for a particular implementation.VendorShell inherits behavior and resources from the Core, Composite, Shell, and WMShell classes.

| <b>Resource Name</b> | <b>Default Value</b> | <b>Type or Legal Value</b>                                                       |
|----------------------|----------------------|----------------------------------------------------------------------------------|
| -defaultFontList     | dynamic              | font list                                                                        |
| -deleteResponse      | destroy              | do_nothing<br>unmap<br>destroy                                                   |
| -keyboardFocusPolicy | explicit             | explicit<br>pointer                                                              |
| -mwmDecorations      | $-1$                 | Integer                                                                          |
| -mwmFunctions        | $-1$                 | Integer                                                                          |
| -mwmInputMode        | $-1$                 | Integer                                                                          |
| -mwmMenu             | 1111                 | String                                                                           |
| -shellUnitType       | pixels               | pixels<br>100th_millimeters<br>1000th_inches<br>100th_points<br>100th_font_units |
| -useAsyncGeometry    | False                | Boolean                                                                          |

**Table 4-14** VendorShell Resources

TopLevelShell is used for normal top-level windows such as additional window widgets that an application needs. This level is responsible for iconization. TopLevelShell inherits behavior and resources from Core, Composite, Shell, WMShell, and VendorShell.

**Table 4-15** TopLevelShell Resources

| <b>Resource Name</b> | Default Value | <b>Type or Legal Value</b> |
|----------------------|---------------|----------------------------|
| -iconic              | <b>False</b>  | <b>Boolean</b>             |
| -iconName            | ,,,,          | String                     |
| -iconNameEncoding    | xa_string     | compound_text<br>xa_string |

ApplicationShell is used for an application's main top-level window. There should be more than one of these only if a program implements multiple logical applications. ApplicationShell inherits behavior and resources from Core, Composite, Shell, WMShell, VendorShell, and TopLevelShell.

| <b>Resource Name</b> | Default Value         | <b>Type or Legal Value</b> |
|----------------------|-----------------------|----------------------------|
| -argc                | Set by XtInitialize() | Integer                    |
| -argv                | Set by XtInitialize() | String Array               |

**Table 4-16** ApplicationShell Resources

TransientShell is for temporary windows that do not stay visible on screen and must be iconized along with the TopLevelShell they are affiliated with. TransientShell inherits behavior and resources from Core, Composite, Shell, WMShell, and VendorShell.

**Table 4-17** TransientShell Resources

| <b>Resource Name</b> | Default Value | <b>Type or Legal Value</b> |
|----------------------|---------------|----------------------------|
| transientFor         | none          | Widget                     |

#### **Window Sizing**

Window sizing constraints may be set either according to the dimensions of a window, or on its aspect ratio (the proportion of width to height). Beside minimum and maximum dimensions, window size may be constrained to follow a given increment.

For instance, using the following setting, the only width allowed for interactive resizing is 150 and 250:

-minWidth 100 -baseWidth 50 -widthInc 100 -maxWidth 300

Window aspect ratios are set using a numerator/denominator formula:

```
minAspectX width maxAspectX
–––––––––– <= ––––– <= ––––––––––
minAspectY height maxAspectY
```
Hence, the following constrains the width to stay between a third and half the height:

-minAspectX 1 -minAspectY 3 -maxAspectX 1 -maxAspectY 2

Interactive window resizing may also be ignored by setting the -allowShellResize resource to False.

Window icon resources may be used to define the window icon type, its placement, and so forth.

Icons may be drawn using a (possibly partially transparent) pixmap, or by using a specific alternate window (-iconWindow). A window may be set up to appear in iconic state at creation (-initialState iconicState), and its current state may be retrieved or changed using the -iconic resource.

# **Basic Widgets**

The subsections below present the basic Motif widgets, from which all the more sophisticated ones derive.

### **xmLabel**

A label widget simply contains some text. For example, this is the classic "Hello world" program in Tcl Motif:

```
#! /usr/sgitcl/bin/moat
xtAppInitialize
xmLabel .lbl managed -labelString "Hello world!"
. realizeWidget
. mainLoop
```
Note that text is broken into separate lines only if you put newline symbols in it. Text may contains non-ASCII characters, using the encoding defined in the current font, usually ISO 8859-1.

This example shows more complex use of label widgets:

```
#! /usr/sgitcl/bin/moat
xtAppInitialize
xmLabel .lbl managed
.lbl setValues -labelString {
    If your text contains newline symbols,\n
     it will be broken into separate lines.\n
     It may contain non-ASCII characters (àçéñôßü)
```

```
}
.lbl setValues \
    -stringDirection string_direction_r_to_l \
    -alignment alignment_end \
    -fontList -*courier-bold-r-*--18-* \
    -marginLeft 10 -marginWidth 10 \
    -x 200 -y 100
. realizeWidget
. mainLoop
```
Table 4-18 shows the resources for xmLabel.

| <b>Resource Name</b>    | <b>Default Value</b> | <b>Type or Legal Value</b>                               |
|-------------------------|----------------------|----------------------------------------------------------|
| -accelerator            | 1111                 | String                                                   |
| -acceleratorText        | $\cdots$             | String                                                   |
| -alignment              | center               | alignment_center<br>alignment_beginning<br>alignment_end |
| -fontList               | inherited            | fontList                                                 |
| -labelInsensitivePixmap | none                 | Pixmap                                                   |
| -labelPixmap            | none                 | Pixmap                                                   |
| -labelString            | widget name String   |                                                          |
| -labelType              | string               | string//pixmap                                           |
| -marginBottom           | $\theta$             | Integer                                                  |
| -marginHeight           | $\theta$             | Integer                                                  |
| -marginLeft             | 0                    | Integer                                                  |
| -marginRight            | 0                    | Integer                                                  |
| -marginTop              | 0                    | Integer                                                  |
| -marginWidth            | 0                    | Integer                                                  |
| -mnemonic               | ,,,,                 | String                                                   |
| -mnemonicCharSet        | dynamic              | String                                                   |

Table 4-18 xmLabel Resources

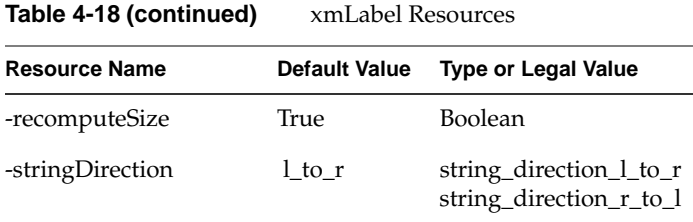

Some resources are used only in derived classes. When displayed text material changes, the size of the label may or may not be recomputed, depending on -recomputeSize. The label may display the -labelString or -labelPixmap resource, depending on the -labelType value. Labels are always centered top and bottom (inside their margins), but may be centered or left or right justified, depending on -alignment.

When a label is inactive (insensitive), the displayed text is grayed using a 50% pattern. You can change this pattern by specifying a pixmap with -label-Insensitive-Pixmap.

Table 4-19 lists resources inherited from the Primitive and Core classes.

| <b>Resource Inherited</b> | <b>From</b> | <b>Resource Inherited</b> | From        |
|---------------------------|-------------|---------------------------|-------------|
| -background               | (Core)      | -backgroundPixmap         | (Core)      |
| -borderColor              | (Core)      | -borderWidth              | (Core)      |
| -bottomShadowColor        | (Primitive) | -bottomShadowPixmap       | (Primitive) |
| -foreground               | (Primitive) | -height                   | (Core)      |
| -highlightColor           | (Primitive) | -highlightOnEnter         | (Primitive) |
| -highlightPixmap          | (Primitive) | -highlightThickness       | (Primitive) |
| -mappedWhenManaged        | (Core)      | -navigationType           | (Primitive) |
| -sensitive                | (Core)      | -shadowThickness          | (Primitive) |
| -topShadowColor           | (Primitive) | -topShadowPixmap          | (Primitive) |
| -translations             | (Core)      | -traversalOn              | (Primitive) |
| -unitType                 | (Primitive) | -width                    | (Core)      |
| $-x$                      | (Core)      | -y                        | (Core)      |
| -accelerators             | (Core)      |                           |             |

**Table 4-19** xmLabel Inherited Resources

Labels do not define specific callbacks, but just inherit them from the Primitive class, namely helpCallback and destroyCallback.

### **xmText, xmScrolledText, and xmTextField**

Text widgets display a text string, but also allow the user to edit it. An xmTextField widget displays a single line of editable text, while an xmText widget usually spans multiple lines.

The xmScrolledText widget automatically displays scroll bars if it is larger than the allotted space on screen. These xmScrollBars enable the user to change the currently viewed portion of the text. Text selection is done with keyboard or mouse interactions, as described in the section "Actions and Translations" on page 34.

A scrolled text widget is a composite widget that has the following children, where *tw* represents the text widget name:

*tw*.HorScrollBar *tw*.VertScrollBar *tw*.ClipWindow

An associated Tcl procedure can be used to directly access them, as in this example:

xmScrolledText .txt managed set rsrc\_list [.txt.ClipWindow resources]

In addition to standard Core methods, text widgets (*tw*) offer these additional methods to deal with text selection and the clipboard:

*tw* setString *txt* Change the current text to *txt*.

*tw* getString Return the whole text as a result.

*tw* getSubString *start len var*

Get the substring starting at position *start* for *len* characters, and assign it to the Tcl variable *var*. If *len* is too large, only the first part of the text is set to *var*. This method returns either *succeeded*, *truncated*, or *failed*.

*tw* insert *position string*

Insert string in the text, starting at location *position*. Use zero to insert at the beginning of the text.

*tw* replace *start stop string*

Replace the portion of text between *start* and *stop* with the new *string*.

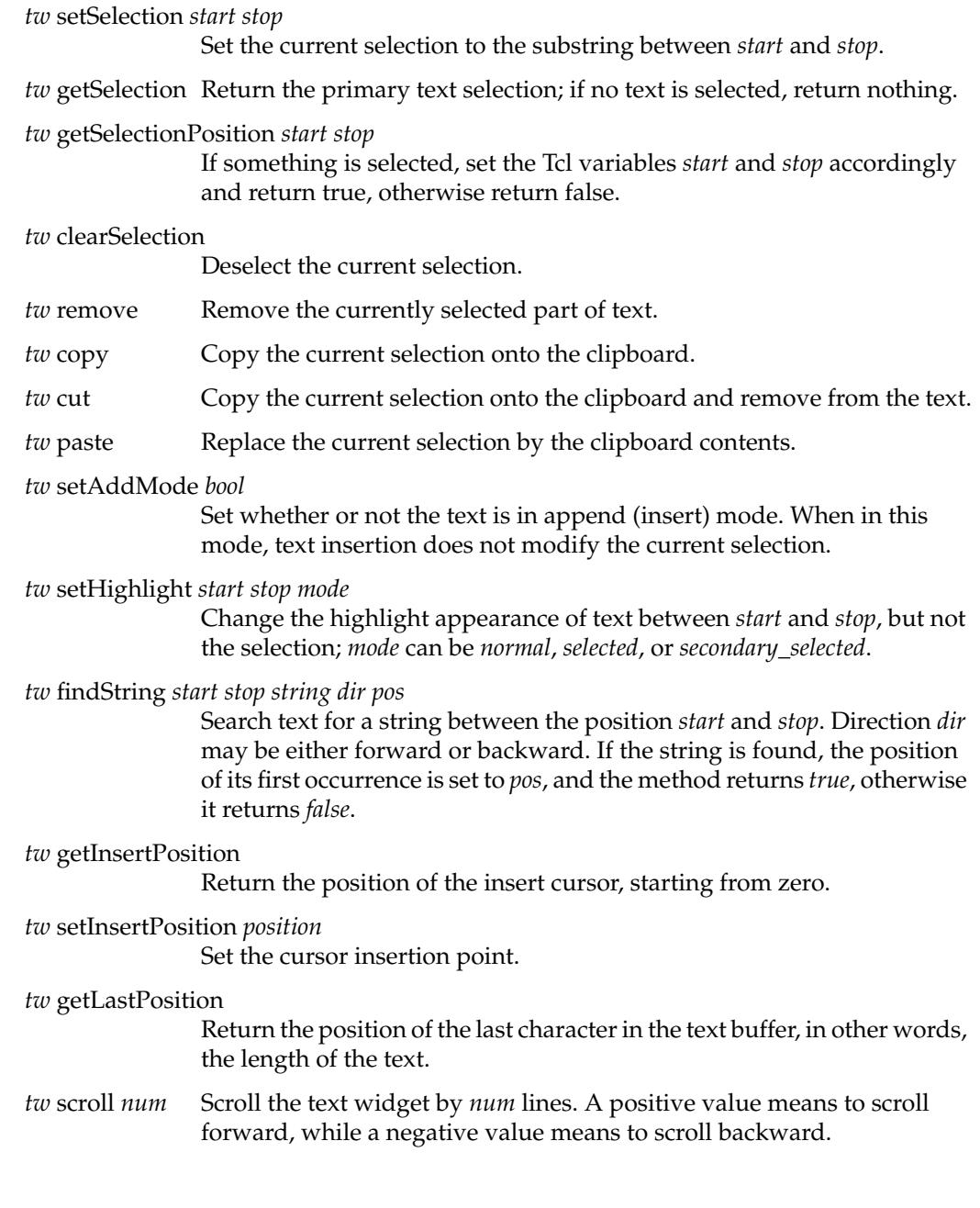

![](_page_64_Picture_135.jpeg)

Table 4-20 lists the resources for xmText, while Table 4-21 lists the resources for xmTextInput and xmTextOutput:

| <b>Resource Name</b>         | <b>Default Value</b> | <b>Type or Legal Value</b>                             |
|------------------------------|----------------------|--------------------------------------------------------|
| -autoShowCursorPosition True |                      | Boolean                                                |
| -cursorPosition              | 0                    | Integer                                                |
| -editable                    | True                 | Boolean                                                |
| -editMode                    |                      | single_line_edit multiple_line_edi<br>single_line_edit |
| -marginHeight                | 5                    | Integer                                                |
| -marginWidth                 | 5                    | Integer                                                |
| -maxLength                   | maxint               | Integer                                                |
| -source                      | new source           | Text Source                                            |

**Table 4-20** xmText Resources

![](_page_65_Picture_100.jpeg)

![](_page_65_Picture_101.jpeg)

![](_page_65_Picture_102.jpeg)

The xmText widget inherits resources from two abstract classes, xmTextInput and xmTextOutput. The xmTextField widget uses the resource subset that corresponds to single-line text (it does not have an -editMode resource). The text source resource might be used to open multiple windows for editing a single text, as in the example below.

```
#! /usr/sgitcl/bin/moat
xtAppInitialize
xmPanedWindow .top managed
xmScrolledText .top.a managed -editMode multi_line_edit \
     -rows 3 -columns 49 -value {
```

```
When ten low words oft in one dull line creep,
The reader's threatened, not in vain, with sleep.
                       --Alexander Pope}
xmScrolledText .top.b managed -editMode multi_line_edit \
    -rows 3 -columns 49
.top.b setSource .top.a 0 0
. realizeWidget
. mainLoop
```
The xmTextInput and xmTextOutput abstract classes are only used to group resources dedicated to text editing or displaying. Extensive text should be displayed or edited with the xmScrolledText widget, which automatically provides scroll bars when needed. Text widgets inherit any resources defined in the Core, Primitive, and xmLabel classes.

| <b>Resource Inherited</b> | From        | <b>Resource Inherited</b> | <b>From</b> |
|---------------------------|-------------|---------------------------|-------------|
| -accelerators             | (Core)      | -alignment                | (Label)     |
| -backgroundPixmap         | (Core)      | -background               | (Core)      |
| -borderColor              | (Core)      | -borderWidth              | (Core)      |
| -bottomShadowColor        | (Primitive) | -bottomShadowPixmap       | (Primitive) |
| -fontList                 | (Label)     | -foreground               | (Primitive) |
| -height                   | (Core)      | -highlightColor           | (Primitive) |
| -highlightOnEnter         | (Primitive) | -highlightPixmap          | (Primitive) |
| -highlightThickness       | (Primitive) | -labelPixmap              | (Label)     |
| -labelString              | (Label)     | -labelType                | (Label)     |
| -mappedWhenManaged        | (Core)      | -marginBottom             | (Label)     |
| -marginLeft               | (Label)     | -marginRight              | (Label)     |
| -marginTop                | (Label)     | -navigationType           | (Primitive) |
| -recomputeSize            | (Label)     | -sensitive                | (Core)      |
| -shadowThickness          | (Primitive) | -stringDirection          | (Label)     |
| -topShadowColor           | (Primitive) | -topShadowPixmap          | (Primitive) |

**Table 4-22** Text Widget Inherited Resources

![](_page_67_Picture_110.jpeg)

### **Text Verify Callbacks**

These text widgets allow the application to do special processing of entered data. After text has been typed or pasted in, initial processing by the text widget determines what the user has entered. This text is then passed to special callback functions, which can make copies of the text, alter it, or choose not to display it. Simple uses for this are text formatting widgets, and password entry widgets that read data but neither display it nor echo "\*" for each character typed.

The callback mechanism for this is basically the same as for other callbacks, and similar sorts of substitutions are allowed. For example, the term *currInsert* is replaced by the current insert position. Other substitutions do not produce a value, but rather give the name of a Tcl variable, allowing the application to alter its value. For example, this callback substitution turns off the echoing of characters:

.text modifyVerifyCallback { set %doit false }

An alternate style is to call a separate procedure to handle the work. The Tcl variable is in the context of the calling routine, so the Tcl **upvar** function is needed:

```
.text modifyVerifyCallback {no_echo %doit}
proc no_echo {doit} {
    upvar 1 $doit do_insert
     set do_insert false
}
```
Actually, the Tcl variable here is the global variable *\_Tm\_Text\_Doit*. Variables beginning with *\_Tm\_* are reserved for use by the Tm library.

The supported callbacks are listed in Table 4-23:

**Table 4-23** Text Verify Callbacks

| Why                                           |
|-----------------------------------------------|
| The help key is pressed.                      |
| The widget is destroyed.                      |
| Some event triggered the Activate action.     |
| Ownership of the primary selection is gained. |
| Ownership of the primary selection is lost.   |
| Before losing input focus.                    |
| Before deletion or insertion.                 |
| Before moving the insertion point.            |
| Some text was deleted or inserted.            |
|                                               |

The following callbacks substitutions are defined for the text-specific callbacks:

![](_page_68_Picture_109.jpeg)

In addition, text widgets inherit callbacks from the Primitive class, namely help and destroy callbacks.

# **Buttons**

Motif provides several different types of buttons, some of which are shown below.

### **xmPushButton**

This *moat* script creates a standard push button:

```
#! /usr/sgitcl/bin/moat
xtAppInitialize
xmMainWindow .main managed
xmPushButton .main.button managed -labelString "Push me"
. realizeWidget
. mainLoop
```
![](_page_69_Picture_106.jpeg)

![](_page_69_Figure_7.jpeg)

This is a regular button, displaying a text or pixmap label, surrounded by a beveled shadow. Clicking the button changes shadows to give the impression that the button has been pushed. When the button is released, it reverts to its normal appearance. When focus is gained, for instance by tabbing, the button appears brighter (if it is sensitive). The default push buttons of a dialog can be specified by setting *-showAsDefault* to true, in which case an additional border is drawn using Motif margin resources:

```
#! /usr/sgitcl/bin/moat
xtAppInitialize
xmMainWindow .main managed
xmPushButton .main.b managed -labelString "Push me" -showAsDefault true
. realizeWidget
. mainLoop
```
![](_page_69_Picture_10.jpeg)

**Figure 4-2** xmPushButton as Default

Table 4-24 lists the resources for xmPushButton.

**Table 4-24** xmPushButton Resources

| <b>Resource Name</b>            |          | Default Value Type or Legal Values  |
|---------------------------------|----------|-------------------------------------|
| -armColor                       | computed | Color                               |
| -armPixmap3                     | none     | Pixmap                              |
| -defaultButtonShadowThickness 0 |          | Dimension                           |
| -fillOnArm                      | True     | <b>Boolean</b>                      |
| -multiClick                     |          | multiclick_discard, multiclick_keep |
| -showAsDefault                  | 0        | Dimension                           |

### **xmArrowButton**

This button contains an arrow, whose direction is given by the *-arrowDirection* resource.

```
#! /usr/sgitcl/bin/moat
xtAppInitialize
xmBulletinBoard .top managed -width 110 -height 110
xmArrowButton .top.up managed -x 40 -y 10 -width 30 -height 30
xmArrowButton .top.left managed -x 10 -y 40 \
     -width 30 -height 30 -arrowDirection arrow_left
xmArrowButton .top.right managed -x 70 -y 40 \
     -width 30 -height 30 -arrowDirection arrow_right
xmArrowButton .top.down managed -x 40 -y 70 \
     -width 30 -height 30 -arrowDirection arrow_down
. realizeWidget
. mainLoop
```
![](_page_70_Picture_7.jpeg)

**Figure 4-3** xmArrowButton

Table 4-25 lists the resources for xmArrowButton.

![](_page_71_Picture_106.jpeg)

### **xmToggleButton**

This button displays a state in an on/off indicator. Usually, a toggle button consists of a square or diamond indicator with an associated label. The square or diamond is filled or empty to indicate whether the button is selected or unselected.

```
#! /usr/sgitcl/bin/moat
xtAppInitialize
xmMainWindow .main managed
xmRowColumn .main.col managed -orientation vertical
xmToggleButton .main.col.one managed
xmToggleButton .main.col.two managed
xmToggleButton .main.col.three managed
. realizeWidget
. mainLoop
```
![](_page_71_Picture_107.jpeg)

**Figure 4-4** xmToggleButton

A set of buttons can be grouped into a manager with the *-radioBehavior* resource set to true, ensuring that only one of them can be selected at a given time. Radio buttons are represented with diamonds instead of squares.

#! /usr/sgitcl/bin/moat xtAppInitialize
```
xmMainWindow .main managed
xmRowColumn .main.col managed -orientation vertical -radioBehavior true
xmToggleButton .main.col.yes managed -set true
xmToggleButton .main.col.no managed
xmToggleButton .main.col.maybe managed
. realizeWidget
. mainLoop
    moat
           \bullet
```
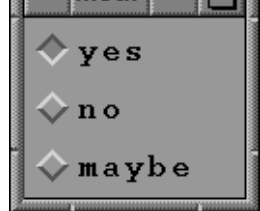

**Figure 4-5** xmToggleButton with radioBehavior

See the section "Manager Widgets" on page 71 for more information about manager options. Table 4-26 lists the resources for xmToggleButton.

**Table 4-26** xmToggleButton Resources

| <b>Resource Name</b>          |           | Default Value Type or Legal Values |
|-------------------------------|-----------|------------------------------------|
| -fillOnSelect                 | True      | Boolean                            |
| -indicatorOn                  | True      | Boolean                            |
| -indicatorSize                | none      | Dimension                          |
| -indicatorType                | n_of_many | n of many<br>one_of_many           |
| -selectColor                  | computed  | Color                              |
| -selectInsensitivePixmap none |           | Pixmap                             |
| -selectPixmap                 | none      | Pixmap                             |
| -set                          | False     | Boolean                            |
| -spacing                      | 4         | Dimension                          |
| -visibleWhenOff               | computed  | Boolean                            |

Text widgets also inherit resources from the Core, Primitive, and Label classes, as shown in Table 4-27.

| <b>Resource Inherited</b> | From        | <b>Resource Inherited</b> | From        |
|---------------------------|-------------|---------------------------|-------------|
| -accelerators             | (Core)      | -alignment                | (Label)     |
| -backgroundPixmap         | (Core)      | -background               | (Core)      |
| -borderColor              | (Core)      | -borderWidth              | (Core)      |
| -bottomShadowColor        | (Primitive) | -bottomShadowPixmap       | (Primitive) |
| -fontList                 | (Label)     | -foreground               | (Primitive) |
| -height                   | (Core)      | -highlightColor           | (Primitive) |
| -highlightOnEnter         | (Primitive) | -highlightPixmap          | (Primitive) |
| -highlightThickness       | (Primitive) | -labelPixmap              | (Label)     |
| -labelString              | (Label)     | -labelType                | (Label)     |
| -mappedWhenManaged        | (Core)      | -marginBottom             | (Label)     |
| -marginHeight             | (Label)     | -marginLeft               | (Label)     |
| -marginRight              | (Label)     | -marginRight              | (Label)     |
| -marginTop                | (Label)     | -navigationType           | (Primitive) |
| -recomputeSize            | (Label)     | -sensitive                | (Core)      |
| -shadowThickness          | (Primitive) | -stringDirection          | (Label)     |
| -topShadowColor           | (Primitive) | topShadowPixmap           | (Primitive) |
| -translations             | (Core)      | -traversalOn              | (Primitive) |
| -unitType                 | (Primitive) | -width                    | (Core)      |
| $-x$                      | (Core)      | $-y$                      | (Core)      |

Table 4-27 Button Widget Inherited Resources

In addition to the usual helpCallback and destroyCallback, button widgets define additional methods, as listed in Table 4-28.

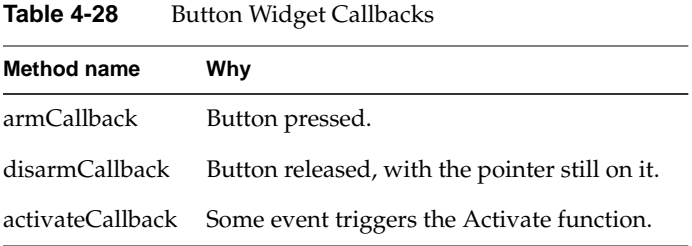

The toggle button also defines the %set callback substitution, which is replaced by the Boolean state of the button.

### **Decorative Widgets**

Simple decorative widgets include xmFrame and xmSeparator. The former is simply a container widget that displays a frame around its child, using in-and-out shadowing or etching. The later is a primitive widget that looks like a flat or beveled line, used to separate items in a display. These two widget classes do not accept user input, so they have no associated actions, callbacks, or translations.

The decoration resources for xmFrame are listed in Table 4-29.

**Table 4-29** xmFrame Resources

|               |          | Resource Name Default Value Type or Legal Values                 |
|---------------|----------|------------------------------------------------------------------|
| -marginWidth  | 0        | Dimension                                                        |
| -marginHeight | $\theta$ | Dimension                                                        |
| -shadowType   | dynamic  | shadow_in<br>shadow out<br>shadow etched in<br>shadow etched out |

The decoration resources for xmSeparator are listed in Table 4-30.

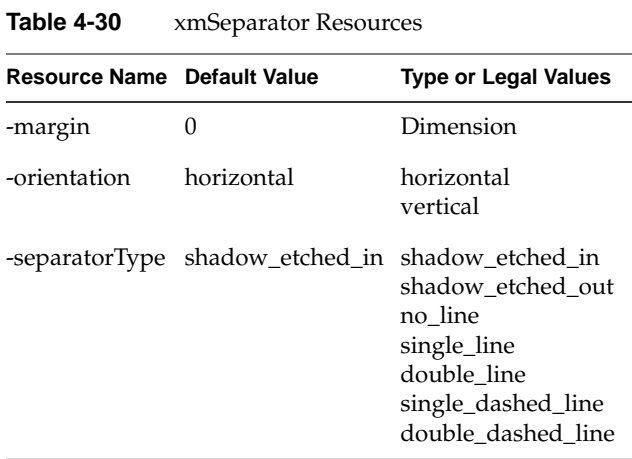

Decorative widgets inherit resources from the Core and Primitive classes, as shown in Table 4-31.

| <b>Resource Inherited</b> | <b>From</b> | <b>Resource Inherited</b> | From        |
|---------------------------|-------------|---------------------------|-------------|
| -backgroundPixmap         | (Core)      | -background               | (Core)      |
| -borderColor              | (Core)      | -borderWidth              | (Core)      |
| -bottomShadowColor        | (Primitive) | -bottomShadowPixmap       | (Primitive) |
| -foreground               | (Primitive) | -height                   | (Core)      |
| -mappedWhenManaged        | (Core)      | -shadowThickness          | (Primitive) |
| -topShadowColor           | (Primitive) | -topShadowPixmap          | (Primitive) |
| -unitType                 | (Primitive) | -width                    | (Core)      |
| $-x$                      | (Core)      | -y                        | (Core)      |

**Table 4-31** Decorative Widget Inherited Resources

## **xmList**

A list is used to display an ordered set of strings. Mouse or keyboard interactions permit users to select one or more items.

An xmScrolledList should be used when the number of items may be too large to display in the allotted space in the interface: the interface is automatically changed to display an xmScrollBar (see below) to move the visible part of the list. A scrolled list widget *w* is a composite widget that has the following children:

*w*.HorScrollBar *w*.VertScrollBar *w*.ClipWindow

The associated names might be used to access them directly, as in the following example:

xmScrolledList .list managed .list.VertScrollBar setValues -troughColor red

Different selection modes exist:

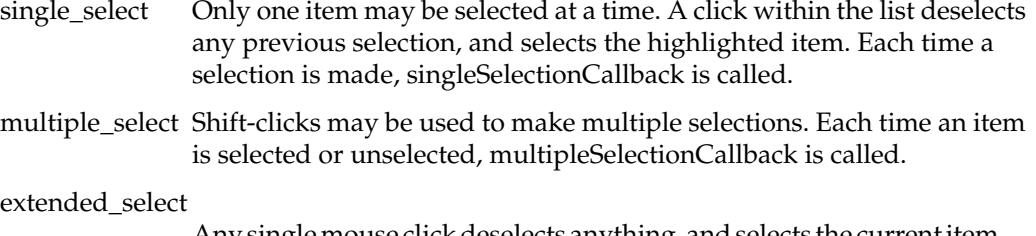

Any single mouse click deselects anything, and selects the current item. Any shift-click extends the current selection up to the item underneath the mouse pointer. Each time an item is selected or deselected, extendedSelectionCallback is called.

browse\_select Mouse dragging may be used to select a range of items. Using shift-click or shift-drag, more than one range may be selected at a given time. For each newly selected item, browseSelectionCallback is called, once the mouse button is released. This is the default mode.

In all modes, the defaultActionCallback is called when the user double-clicks an item. The following methods are provided to manage the selection list *L*:

*L* addItem *item position*

Add the specified *item* (any Tcl string value) to the existing list, at the given position. If *position* is 1 or greater, the new item is placed in that position; if *position* is 0, the new item is placed at the end.

*L* addItemUnselected *item position*

Normally, if one item is selected, the second instance is also selected. This method prevents a newly inserted item from being selected.

#### *L* deletePosition *position*

Delete the item specified by *position*. If *position* is 0, delete the last item.

#### *L* deleteItem *item*

Delete the first occurrence of item in the list. A warning occurs if the item does not exist.

#### *L* deleteAllItems

Delete all items in the list.

#### *L* selectPosition *position notify*

Select the item at a given *position* in the list. If *notify* is true, the corresponding callback is invoked.

#### *L* selectItem *item notify*

Select the first specified*item* in the list. If*notify* is true, the corresponding callback should be invoked.

### *L* deselectItem *item*

Deselect the first specified *item* in the list. If the *item* is at multiple positions in the list, only the first occurrence is deselected, even if it is not the selected one.

#### *L* deselectPosition *position*

Deselect the item at the given *position* in the list.

## *L* itemExists *item*

Reply true if the item is in the list, false if not.

*L* itemPosition *item*

Return the list position of the given *item*, or 0 if *item* does not exist.

#### *L* positionSelected *position*

Reply true if the *position* is currently selected, false if not.

*L* setItem *item* Scroll the list so that the first occurrence of *item* is at the top of the currently displayed part of the list.

#### *L* setPosition *position*

Scroll the list so that the item at the given *position* is at the top of the currently displayed part of the list.

### *L* setBottomItem *item*

Scroll the list so that the first occurrence of *item* is at the bottom of the currently displayed part of the list.

*L* setBottomPosition *position*

Scroll the list so that the item at the given *position* is at the bottom of the currently displayed part of the list.

Table 4-32 lists specific resources for xmList.

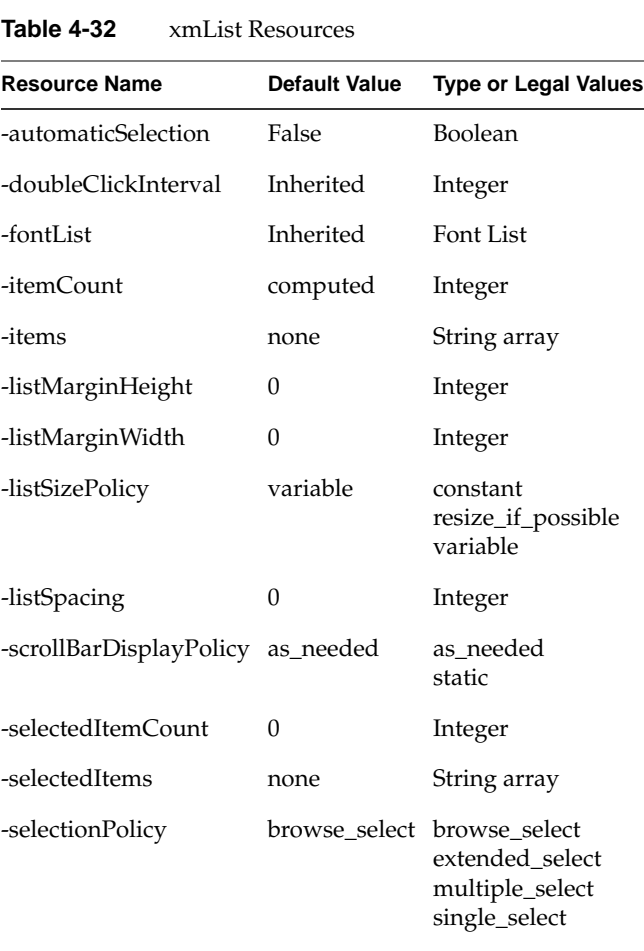

-stringDirection Inherited string\_direction\_l\_to\_r

string\_direction\_r\_to\_l

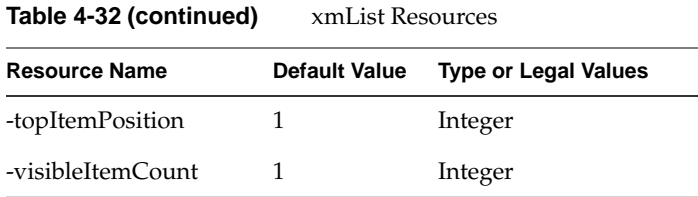

Other resources are derived from the Core, Primitive, and Label classes.

Supported list-specific callbacks are listed in Table 4-33.

**Table 4-33** List Widget Callbacks

| <b>Method Name</b>      | Why                                                                               |
|-------------------------|-----------------------------------------------------------------------------------|
| defaultActionCallback   | An item was double-clicked                                                        |
| singleSelectionCallback | A single item was selected                                                        |
|                         | multipleSelectionCallback An item was selected while in multiple selection mode   |
| browseSelectionCallback | An item was selected while in browse selection mode                               |
|                         | extended Selection Callback An item was selected while in extended selection mode |

The following substitutions are defined for the above callbacks:

%item The currently selected item string

%item\_length The string length of the currently selected item

%item\_position The current item position, 1 indicating the first one

%selected\_items

Valid only in multiple, browse, or extended callbacks; returns a comma-separated list of all currently-selected items

Be sure to enclose *item* and *selected\_items* between braces, to avoid parsing errors when item strings contain spaces.

Text widgets also inherit the standard callbacks from the Primitive class, namely helpCallback and destroyCallback.

## **xmScale**

A scale widget produces an adjustable slider for adjusting some value between a minimum and a maximum. This code creates a horizontal slider:

```
#! /usr/sgitcl/bin/moat
xtAppInitialize
xmMainWindow .main managed
xmScale .main.slide managed -orientation horizontal \
   -maximum 11 -value 11 -showValue True \
    -titleString "Volume"
. realizeWidget
. mainLoop
```
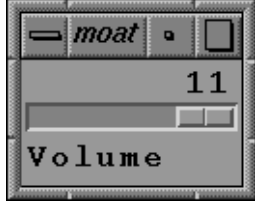

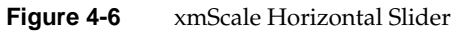

The xmScale widget class defines the new resources, as shown in Table 4-34.

| <b>Resource Name</b> | <b>Default Value</b> | <b>Type or Legal Values</b> |
|----------------------|----------------------|-----------------------------|
| -decimalPoints       | 0                    | Integer                     |
| -fontList            | Inherited            | Font List                   |
| -highlightOnEnter    | False                | Boolean                     |
| -highlightThickness  | $\mathcal{P}$        | Dimension                   |
| -maximum             | 100                  | Integer                     |
| -minimum             | 0                    | Integer                     |
| -orientation         | vertical             | horizontal<br>vertical      |

**Table 4-34** xmScale Resources

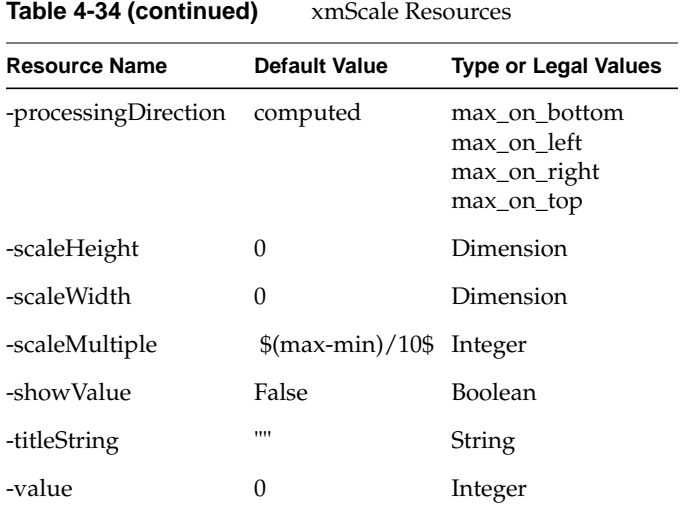

The slider may be moved between the integer *-minimum* and *-maximum*. Fractional values are obtained using the *-decimalPoints* resource, to display a decimal point. The slider size may be set by *-scaleHeight* and *-scaleWidth*. The resource *-showValue* toggles display of text showing the current value, while *-scaleMultiple* is used for large slider moves with a **<Ctrl>-Arrow** key.

Table 4-35 lists callbacks defined for the xmScale widget.

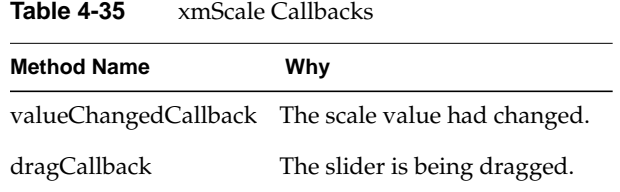

In addition, xmScale inherits the usual helpCallback from the Primitive abstract class.

In these callbacks, %value substitution may be used to retrieve the current scale position.

## **xmScrollBar**

The xmScrollBar widget is made to allow moving the current view of a widget that is too large to be displayed all at once. Usually, scroll bars are part of an xmScrolledWidget, an xmScrolledText, or an xmScrolledList widget.

An xmScrollBar may be horizontal or vertical (depending its *-orientation* resource). An xmScrollBar is composed of two arrows, a long rectangle called the scroll region, and a smaller rectangle called the slider. The data is scrolled by clicking either arrow, clicking inside the scroll region, or by dragging the slider. When the mouse is held down in the scroll region or in either arrow, the data continues to move at a constant speed.

The following example uses two scrollbars to move a target button:

```
#! /usr/sgitcl/bin/moat
xtAppInitialize
xmBulletinBoard .top managed
xmScrollBar .top.h managed \
     -orientation horizontal -width 150 \
     -y 160 -minimum 10 -maximum 140
xmScrollBar .top.v managed \
     -orientation vertical -height 150 \
     -x 160 -minimum 10 -maximum 140
xmPushButton .top.target managed -labelString "X"
proc track_it {} {
     .top.h getValues -value x
     .top.v getValues -value y
     .top.target setValues -x [expr 8+$x] -y [expr 8+$y]
}
.top.h dragCallback track_it
.top.v dragCallback track_it
.top.h valueChangedCallback track_it
.top.v valueChangedCallback track_it
track_it
. realizeWidget
. mainLoop
```
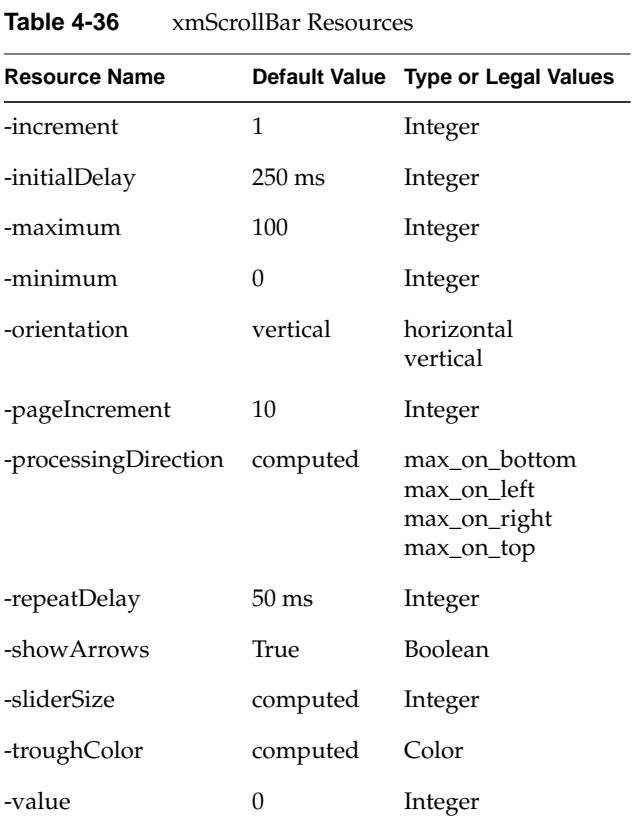

The xmScrollBar widget class defines the new resources listed in Table 4-36.

The *-value* resource specifies the current position of the scrollbar slider, between the minimum and maximum *-sliderSize*. The slider moves between *-minimum* and *-maximum* by *-increment* steps (clipped at the ends). Clicking either scrollbar arrow moves the slider by *-pageIncrement*. The *-sliderSize* reflects the portion of the widget currently in view.

The *-troughColor* specifies the scrollbar slider fill color. Constant speed movement can be parameterized with *-repeatDelay* and *-initialDelay*. If *-showArrows* is set to False, the scroll bar will not have arrows at either end.

**Table 4-37** xmScrollBar Methods

| <b>Method Name</b>    | Why                                     |
|-----------------------|-----------------------------------------|
| decrementCallback     | Value was decremented.                  |
| dragCallback          | The slider is being dragged.            |
| incrementCallback     | Value was incremented.                  |
| pageDecrementCallback | Value was decremented by pageIncrement. |
| pageIncrementCallback | Value was incremented by pageIncrement. |
| toTopCallback         | Value was reset to minimum.             |
| toBottomCallback      | Value was reset to maximum.             |
| valueChangedCallback  | The value had changed.                  |
|                       |                                         |

In the callbacks above, the %value substitution returns the current scroll bar position.

## **Manager Widgets**

Manager widgets are used to lay out several widgets together, enabling the construction of complex interfaces from simple widgets.

Their purpose is to find a suitable geometry that encloses all managed children. Geometry can be set at creation time, when the user manually sizes the window, or when widgets dynamically resize themselves.

Normally manager widgets do not interact with events, they just forward them to the appropriate child. The notable exception is navigation: use of the keyboard or mouse to change the currently selected child widget.

# **The xmManager Abstract Class**

This class is not a subclass of Primitive, but since it has a graphical representation, it shares some of the Primitive class resources and behavior. The Manager abstract class defines the common resource set described in Table 4-38 for xmManager.

| <b>Resource Name</b> | <b>Default Value</b> | <b>Type or Legal Values</b>                                                      |
|----------------------|----------------------|----------------------------------------------------------------------------------|
| -bottomShadowColor   | inherited            | Color                                                                            |
| -bottomShadowPixmap  | none                 | Pixmap                                                                           |
| -foreground          | computed             | Color                                                                            |
| -highlightColor      | computed             | Color                                                                            |
| -highlightPixmap     | none                 | Pixmap                                                                           |
| -navigationType      | tab_group            | none<br>tab_group<br>sticky_tab_group<br>exclusive_tab_group                     |
| -shadowThickness     | $\Omega$             | Dimension                                                                        |
| -stringDirection     | inherited            | string_direction_l_to_r<br>string_direction_r_to_l                               |
| -topShadowColor      | computed             | Color                                                                            |
| -topShadowPixmap     | none                 | Pixmap                                                                           |
| -traversalOn         | True                 | Boolean                                                                          |
| -unitType            | Inherited<br>pixels  | pixels<br>100th millimeters<br>1000th_inches<br>100th_points<br>100th_font_units |

**Table 4-38** xmManager Resources

The Manager abstract class also defines callbacks for all manager subclasses. These callbacks are described in Table 4-39.

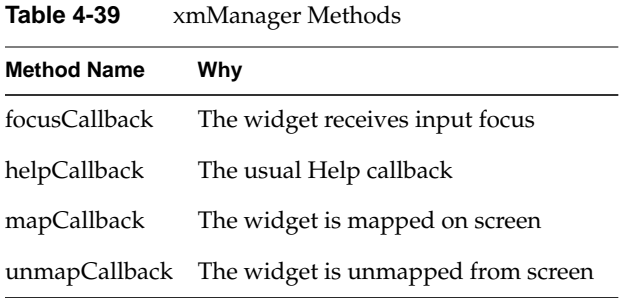

There is no special substitution associated with these callbacks.

### **xmBulletinBoard**

The xmBulletinBoard widget is the simplest manager. Its children are positioned using their *-x* and *-y* resources. No special management occurs when this widget is resized. Table 4-40 lists the resources associated with xmBulletinBoard.

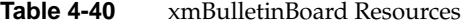

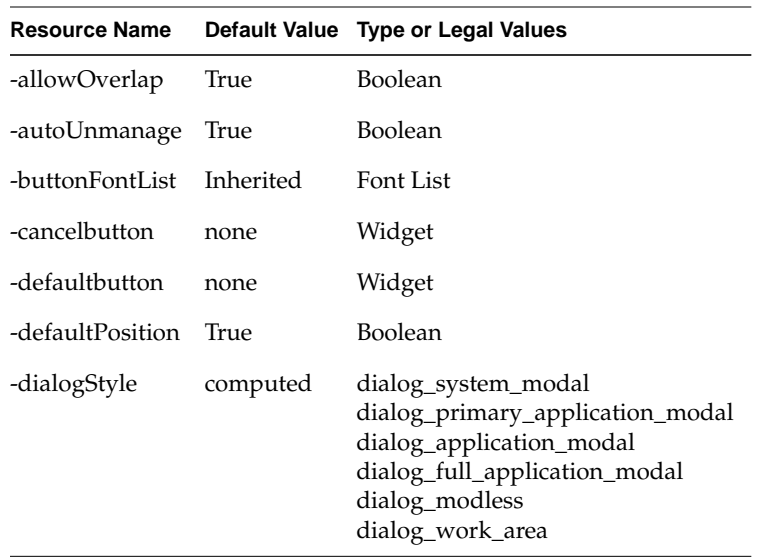

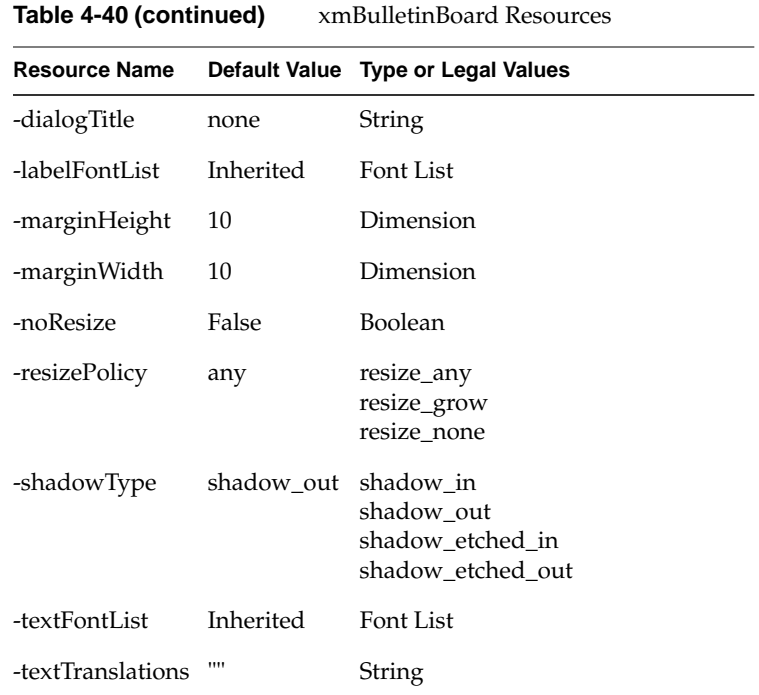

When *-allowOverlap* is set to False, any placement of children that would result in an overlap is rejected. Setting *-noResize* to True disables any resize of the widget, while *-resizePolicy* may be used to control what kind of resize should be allowed.

## **xmRowColumn**

The xmBulletinBoard manager places its children in one or more columns (or rows). Different packing styles, directions, and size options permit you to create aligned or unaligned rows (or columns), as in the following examples.

This example uses horizontal orientation, *pack\_tight* packing, and specifies the width and resize characteristics of the widget:

```
#! /usr/sgitcl/bin/moat
xtAppInitialize
xmRowColumn .top managed -orientation horizontal \
     -packing pack_tight -width 120 -resizeWidth false
xmPushButton .top.a managed -labelString A
```

```
xmPushButton .top.b managed -labelString BBB
xmPushButton .top.c managed -labelString CCCC
xmPushButton .top.d managed -labelString DD
. realizeWidget
. mainLoop
    moat
            \overline{a}
```
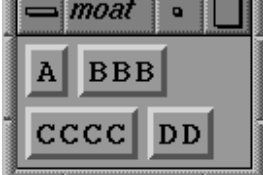

**Figure 4-7** xmPushButton and pack\_tight

This example uses horizontal orientation, *pack\_column* packing, and explicitly requests two columns:

```
#! /usr/sgitcl/bin/moat
xtAppInitialize
xmRowColumn .top managed -orientation horizontal \
    -packing pack_column -numColumns 2
xmPushButton .top.a managed -labelString A
xmPushButton .top.b managed -labelString BBB
xmPushButton .top.c managed -labelString CCCC
xmPushButton .top.d managed -labelString DD
. realizeWidget
. mainLoop
```
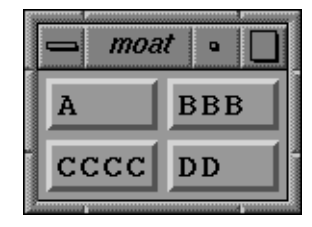

**Figure 4-8** xmPushButton and pack\_column

This example requests a vertical orientation:

```
#! /usr/sgitcl/bin/moat
xtAppInitialize
```

```
xmRowColumn .top managed -orientation vertical
xmPushButton .top.a managed -labelString A
xmPushButton .top.b managed -labelString BBB
xmPushButton .top.c managed -labelString CCCC
xmPushButton .top.d managed -labelString DD
. realizeWidget
. mainLoop
```
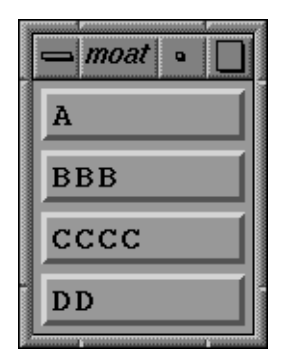

**Figure 4-9** xmPushButton with Vertical Orientation

Table 4-41 lists the resources associated with xmRowColumn.

**Table 4-41** xmRowColumn Resources

| <b>Resource Name</b> | <b>Default Value</b> | <b>Type or Legal Values</b>                              |
|----------------------|----------------------|----------------------------------------------------------|
| -adjustLast          | True                 | Boolean                                                  |
| -adjustMargin        | True                 | Boolean                                                  |
| -entryAlignment      | alignment_center     | alignment_center<br>alignment_beginning<br>alignment end |
| -entryBorder         | 0                    | Integer                                                  |
| -entryClass          | dynamic              | <b>Widget Class</b>                                      |
| -isAligned           | True                 | Boolean                                                  |
| -isHomogeneous       | True                 | Boolean                                                  |
| -labelString         | ,,,,                 | String                                                   |

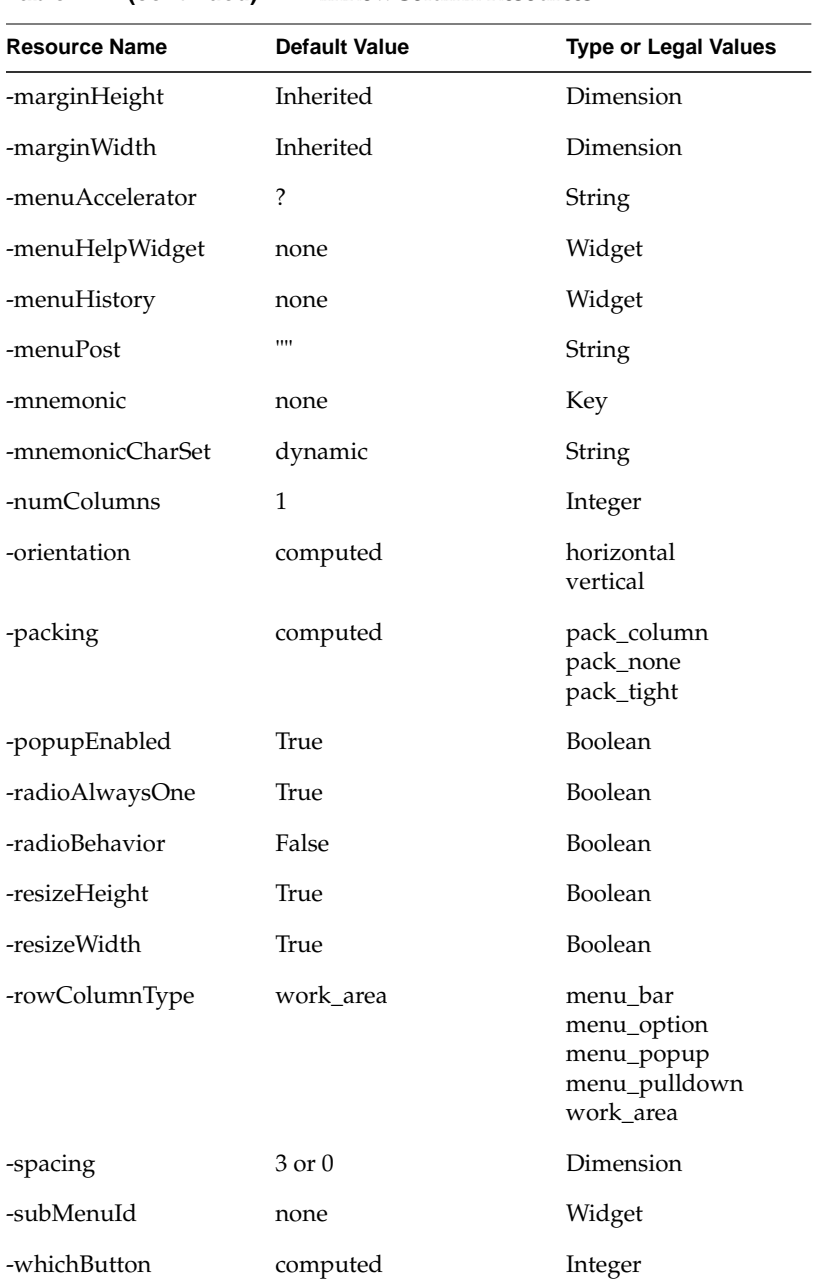

Table 4-41 (continued) xmRowColumn Resources

## **xmForm**

A form is a manager widget created to lay out widgets using neighborhood relationships, such as "this widget should be positioned to the left of this one." This is quite general, and allows you to define widget combinations that can resize gracefully. Figure 4-10 shows a combination of xmLabel and xmForm widgets that adjust to fit the data.

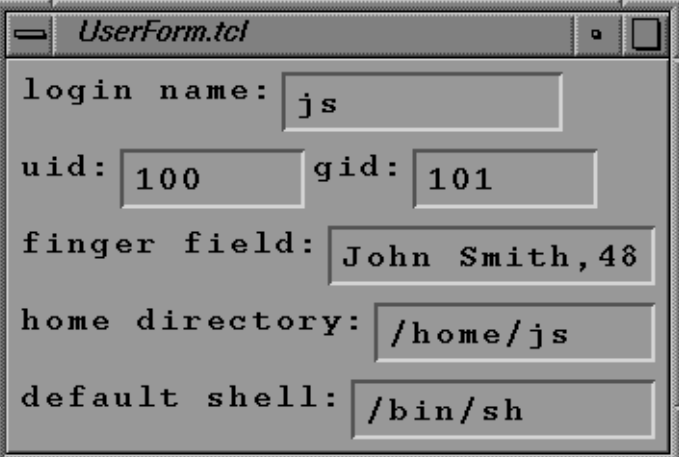

**Figure 4-10** xmLabel with xmForm

These constraints are defined in terms of attachment of each side of child widgets to the form border, to another widget, to a relative position in the form, or to the initial position of the child. When resizing occurs, children are adjusted according to these constraints.

Table 4-42 lists the resources associated with xmForm.

| And Only Reported    |               |                             |
|----------------------|---------------|-----------------------------|
| <b>Resource Name</b> | Default Value | <b>Type or Legal Values</b> |
| -fractionBase        | 100           | Integer                     |
| -horizontalSpacing   | 0             | Dimension                   |
| -rubberPositioning   | False         | <b>Boolean</b>              |
| -verticalSpacing     |               | Dimension                   |

**Table 4-42** xmForm Resources

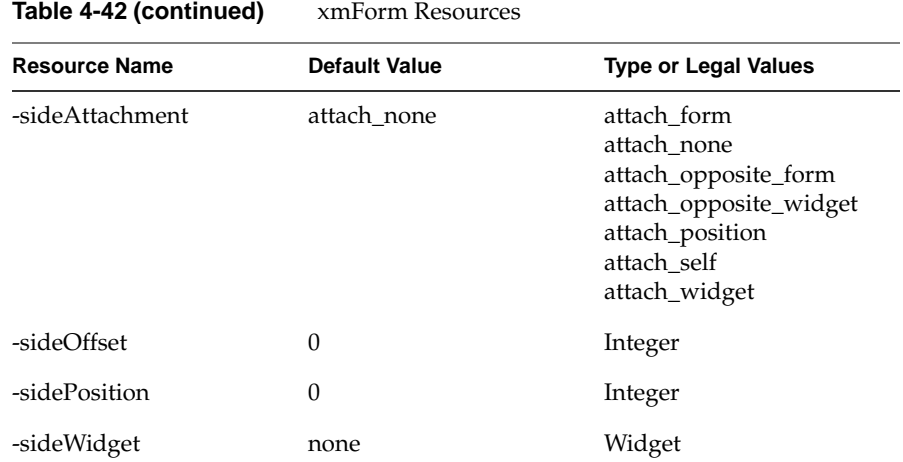

### **xmPanedWindow**

A paned window is a composite widget used to lay out several children, each in its own pane. Pane separators always contain a *sash* (see Figure 4-11) to allow users to change the space alloted for each widget.

```
#! /usr/sgitcl/bin/moat
xtAppInitialize
xmPanedWindow .top managed
xmScrolledText .top.txt managed \
        -rows 3 -editMode multi_line_edit -value \
"This paned window has three parts:
xmScrolledText, xmScrolledList, and
xmToggleButtons inside xmRowColumn.\n\n\window{paned_window}\n"
xmScrolledList .top.list managed \
        -width 568 \
         -items {Windows, Widgets, Gadgets, Buttons} \
         -itemCount 4
xmFrame .top.f managed
xmRowColumn .top.f.rc managed \
         -orientation horizontal \
         -radioBehavior true
xmToggleButton .top.f.rc.1 managed
xmToggleButton .top.f.rc.2 managed
xmToggleButton .top.f.rc.3 managed
. realizeWidget
. mainLoop
```
.

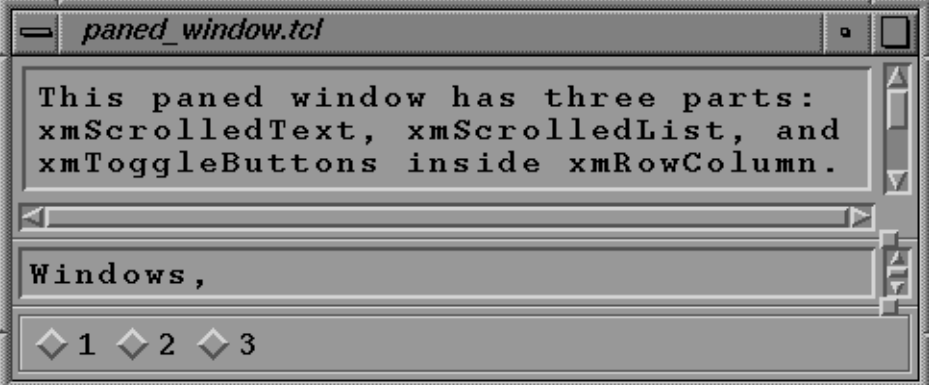

**Figure 4-11** xmPanedWindow With Sashes

Table 4-43 lists the resources associated with xmPanedWindow.

| <b>Resource Name</b> |         | Default Value Type or Legal Values |
|----------------------|---------|------------------------------------|
| -marginHeight        | 3       | Dimension                          |
| -marginWidth         | 3       | Dimension                          |
| -refigureMode        | True    | Boolean                            |
| -sashHeight          | 10      | Dimension                          |
| -sashIndent          | $-10$   | Dimension                          |
| -sashShadowThickness | dynamic | Dimension                          |
| -sashWidth           | 10      | Dimension                          |
| -separatorOn         | True    | Boolean                            |
| -spacing             | 8       | Dimension                          |

**Table 4-43** xmPanedWindow Resources

The *-refigureMode* resource indicates whether or not child widgets should be reset to their appropriate positions when the paned window is resized.

Table 4-44 lists the resources for xmPanedWindow that specify pane constraint behavior.

| <b>Resource Name</b> |       | Default Value Type or Legal Values |
|----------------------|-------|------------------------------------|
| -allowResize         | True  | Boolean                            |
| -paneMaximum 1000    |       | Dimension                          |
| -paneMimimum 1       |       | Dimension                          |
| -skipAdjust          | False | Boolean                            |

**Table 4-44** xmPanedWindow Constraint Resources

The *-skipAdjust* constraint resource controls whether or not the paned window should automatically resize this pane.

### **Drag and Drop**

A drag and drop facility was introduced into Motif 1.2. On the drop side, a widget must first register itself as a drop site, so that it can handle any attempts to drop something on it. Registration is done by means of the dropSiteRegister widget method. The registration must include a Tcl procedure to be executed whenever a drop is attempted, specified using the *-dropProc* resource.

Since drag and drop involves two different applications attempting to communicate, a protocol is needed so that applications can share a common language. Consequently, registration must specify what types of protocol are used, and how many there are. This is done using X atoms. The major X atoms are COMPOUND\_TEXT, TEXT, and STRING. This example shows drop site registration:

.l dropSiteRegister \

 -dropProc {startDrop %dragContext} \ -numImportTargets 1 \ -importTargets COMPOUND\_TEXT

This allows widget *.l* to be used as a drop site, accepting COMPOUND\_TEXT only. Multiple types are allowed, using the Motif list structure of comma-separated elements as in "COMPOUND\_TEXT, TEXT, STRING," for example.

When a drop occurs, the procedure **startDrop** is called, with one substituted parameter: dragContext, which is a widget created by Motif to handle the drag overhead. You must include this parameter, or the next stage will fail.

When a drag occurs, Motif creates a dragContext widget. A drag is started by holding down the left moust button in a drag source. The dragContext widget contains information about the drag source, which is matched up against the drop destination.

When the drop is triggered by releasing the left mouse button, Tcl code registered as dropProc is executed. This procedure takes the dragContext widget as a parameter.

The dropProc code may try to determine if the drop should proceed, but usually it just acts as a channel for the actual information transfer. The dragProc does not actually transfer the information, it just determines whether it is possible, and if so, what protocols to employ.

The drop recipient may decide that it wants something encoded as TEXT, followed by COMPOUND\_TEXT. It signals what it wants by specifying a Tcl list of dropTransfer pairs. The list pairs consist of the protocol (as an X atom name) and the recipient widget. Why the recipient widget? Because when a drop takes place, the dragContext widget actually deals with it, and is about to hand the transfer over to a transferWidget. This is essentially a triple indirection.

This is an example of a dragProc:

```
proc startDrop dragContext {
     $dragContext dropTransferStart \
    -dropTransfers \{ (COMPOUND_TEXT .1} } \
     -numDropTransfers 1 \
     -transferProc {doTransfer %closure {%value}}
}
```
The dragContext widget uses the command dropTransferStart to signal the beginning of information transfer. (It could also signal termination with no information transfer).

The dragContext widget accepts one chunk of information in COMPOUND\_TEXT format, and passes this on to the *.l* widget. The information transfer is actually carried on by a Tcl procedure in the transferProc resource.

The only formats currently accepted (because they are hard-coded into Tcl Motif) are COMPOUND\_TEXT, TEXT, and STRING.

The transferProc resource is a function that is called when the drop recipient actually gets the information dropped on it. This function takes at least two parameters: %value is substituted for the actual information dropped on it, and %closure is the second element in the dropTransfer list that should be the widget where the drop is happening. (Tcl Motif should be able to determine this, but unfortunately does not.) The dropped-on widget takes suitable action.

This function resets the label to the text dropped on it:

```
proc doTransfer {destination value} {
     $destination setValues -labelString $value
}
```
Here, *destination* is substituted with %closure and *value* with %value.

## **Send Primitive**

Tk contains a primitive called **send**. In Tk, each interpreter has a name, and you can send Tcl commands from one interpreter to another. When an interpreter receives a sent command it executes the command, and then returns any result back to the original interpreter. Tm also contains this mechanism, so that applications can send commands to other Motif and Tk programs, and receive commands from both Tm and Tk programs.

Once a Tcl Motif application succeeds in registering its name at XtAppInitialize time, it can send commands to another Motif or Tm application. This example instructs *interp2* to display a message:

send interp2 {puts stdout "hello there"}

## **More Widgets**

This section presents some useful composite widgets.

#### **xmCommand**

A command widget is composed of a history area (an xmScrolledList), a label to display the prompt, and a text field to edit the current command. The command widget is a subclass of xmSelectionBox. You may add an extra child, called the work area.

The command widget recognizes several new methods:

*cw* appendValue *command*

Append to the string already in the text field. The string is truncated before the first newline encountered.

*cw* error *error\_message*

Temporarily display the *error\_message* at the bottom of the history area. It automatically disappears when the user enters another command.

*cw* setValue *command*

Replace the string in the text field by *command*. The old command is not entered in the history.

Table 4-45 lists the resources associated with xmCommand.

| <b>Resource Name</b>       |                           | Default Value Type or Legal Values |
|----------------------------|---------------------------|------------------------------------|
| -command                   | $\mathbf{H}$ $\mathbf{H}$ | String                             |
| -historyItems              | $\mathbf{u}$ $\mathbf{u}$ | <b>String Table</b>                |
| -historyItemCount          | 0                         | Integer                            |
| -historyMaxItems           | 100                       | Integer                            |
| -historyVisibleItemCount 8 |                           | Integer                            |
| -promptString              | ">"                       | <b>String</b>                      |

**Table 4-45** xmCommand Resources

Other resources are inherited xmSelectionBox and its ancestors.

Table 4-46 lists the callbacks associated with xmCommand.

**Table 4-46** xmCommand Callbacks

| <b>Method Name</b>     | Whv                                                                            |
|------------------------|--------------------------------------------------------------------------------|
|                        | commandChangedCallback The current command changed (the user typed something). |
| commandEnteredCallback | The command was entered before the <enter> key.</enter>                        |

Both of these callbacks support the %value and %length substitution, which are replaced by the string (or string length) that fired the callback.

#### **xmDrawingArea and xmDrawnButton**

Tm has limited support for the Xlib drawable area or buttons—you can draw only strings on them. This is the only currently defined drawing method for manipulating the xmDrawingArea and xmDrawnButton widgets:

```
dw drawImageString gc x y string
```
Use the given graphical context *gc* to draw the text *string* starting at position *x,y*. The 0,0 coordinate is at the upper left of the widget.

The following example produces a familiar "Hello world" widget. It is necessary to use an exposeCallback to get the message redisplayed when needed.

```
#! /usr/sgitcl/bin/moat
xtAppInitialize
xmDrawingArea .top managed -height 30 -width 150
.top exposeCallback {
    set gc [.top getGC -foreground black]
     .top drawImageString $gc 10 20 "Hello world"
}
. realizeWidget
. mainLoop
```
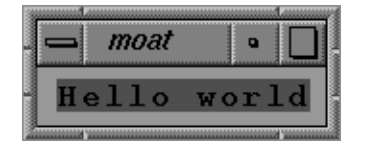

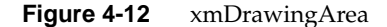

Table 4-47 lists the resources associated with xmDrawingArea.

Table 4-47 xmDrawingArea Resources

| <b>Resource Name</b> | <b>Default Value</b> | <b>Type or Legal Values</b> |
|----------------------|----------------------|-----------------------------|
| -marginHeight        | 10                   | Dimension                   |

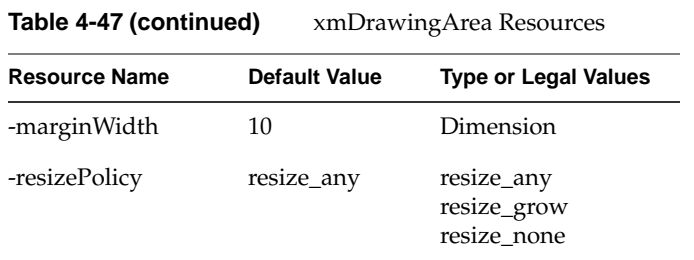

Table 4-48 lists the resources associated with xmDrawnButton.

**Table 4-48** xmDrawnButton Resources

| <b>Resource Name</b> | <b>Default Value</b>      | <b>Type or Legal Values</b>                                      |
|----------------------|---------------------------|------------------------------------------------------------------|
| -multiClick          | Inherited from<br>display | multiclick_discard<br>multiclick_keep                            |
| -pushButtonEnabled   | False                     | Boolean                                                          |
| -shadowType          | shadow out                | shadow in<br>shadow out<br>shadow_etched_in<br>shadow etched out |

Table 4-49 lists the callbacks associated with xmDrawingArea and xmDrawnButton.

Table 4-49 Drawing Widget Callbacks

| <b>Method Name</b>   | Whv                                             |
|----------------------|-------------------------------------------------|
| exposeCallback       | The area/button should be redrawn.              |
| <i>inputCallback</i> | A keyboard or mouse event arrived for the area. |
| resizeCallback       | The area/button is resized.                     |
| activateCallback     | The button was activated.                       |
| armCallback          | The button is squashed.                         |
| disarmCallback       | The button is released.                         |

## **xmMainWindow**

This composite widget is used for the application's main window. As you add children to it (xmMenuBar, xmList, xmMessageBox, a work area, and so forth) it manages them, as you could do manually with xmForm.

The management of the work area is not immediate: the main window must know which of its children is the work area before you can manage that widget. The following example produces a prototype interface for a standard application:

```
#! /usr/sgitcl/bin/moat
xtAppInitialize
xmMainWindow .top -showSeparator True \
         -commandWindowLocation command_below_workspace
xmMenuBar .top.bar managed
xmCascadeButton .top.bar.File managed
xmCascadeButton .top.bar.Help managed
xmDrawingArea .top.work \
        -width 320 -height 240 \backslash -background black
.top setValues -workWindow .top.work
.top.work manageChild
xmCommand .top.com managed \
        -historyVisibleItemCount 0 \
         -textFontList -*-courier-medium-r-*--12-*-*-*-*-*-*
.top.com commandEnteredCallback {%value}
.top setValues -width 600 -height 500
.top manageChild
. realizeWidget
. mainLoop
```
The xmMainWindow widget defines these resources, renaming resources of the parents, as shown in Table 4-50.

**Table 4-50** xmMainWindow Resources

| <b>Resource Name</b>      |       | Default Value Type or Legal Values                 |
|---------------------------|-------|----------------------------------------------------|
| -commandWindow            | none  | Widget                                             |
| -commandWindowLocation    | above | command_above_workspace<br>command_below_workspace |
| -mainWindowMarginHeight 0 |       | Dimension                                          |

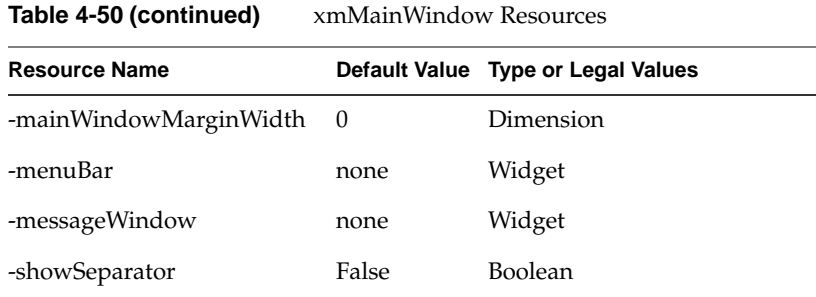

Table 4-51 lists the callbacks associated with xmMainWindow.

**Table 4-51** xmMainWindow Callbacks

| <b>Method Name</b>     | Why                                                                           |
|------------------------|-------------------------------------------------------------------------------|
|                        | commandChangedCallback You typed some new text, recalled a history item, etc. |
| commandEnteredCallback | You typed <b><enter></enter></b> , double-clicked the mouse, etc.             |
| focusCallback          | The window gained input focus.                                                |
| mapCallback            | The window was mapped on screen.                                              |
| unmapCallback          | The window was unmapped.                                                      |
|                        |                                                                               |

## **Boxes**

Boxes are complex widgets with a work area and a line of buttons. They are designed to handle common layout of several common widgets. Boxes might be used as is, or as building blocks for more complex interfaces. They are also often used inside dialogs (standalone windows); see the section "Dialogs" on page 94 for more information.

### **xmMessageBox**

Message boxes are used to display simple messages. The xmMessageBox widget can also display a pixmap symbol to indicate warnings or error conditions. This is done by setting the *-dialogType* resource, or by specifying a pixmap with *-symbolPixmap*.

This example shows the use of an xmMessageBox with custom pixmap *face*, which is taken from an external file:

```
#! /usr/sgitcl/bin/moat
xtAppInitialize
xmMessageBox .top managed \
     -messageString {Hello world!} \
     -symbolPixmap /usr/share/src/sgitcl/face
. realizeWidget
. mainLoop
```
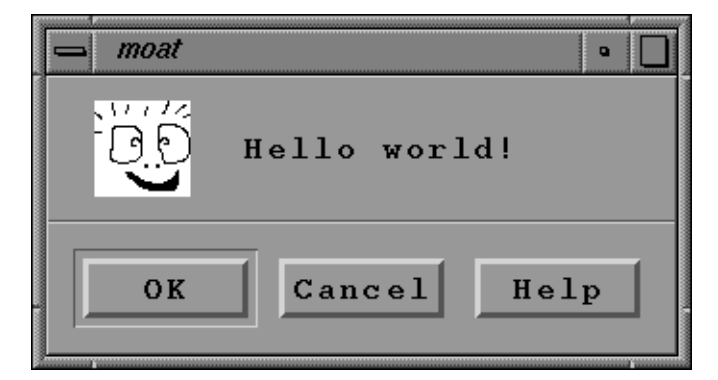

**Figure 4-13** xmMessageBox With Pixmap

A message box is a composite widget whose component children might be managed or unmanaged. Child widgets can be included or eliminated using the Tcl Motif commands manageChild and unmanageChild applied on the automatically-derived child widgets. With a message box named *mw*, these are the standard child widgets:

 mw.Cancel mw.Help mw.Message mw.OK mw.Separator mw.Symbol

This example is like the xmMessageBox above, but without the Cancel and Help buttons and the separator line:

```
#! /usr/sgitcl/bin/moat
xtAppInitialize
xmMessageBox .mb managed -messageString {Hello world!} \
     -symbolPixmap /usr/share/src/sgitcl/face
foreach child {Cancel Help Separator} {
    .mb.$child unmanageChild
}
. realizeWidget
. mainLoop
```
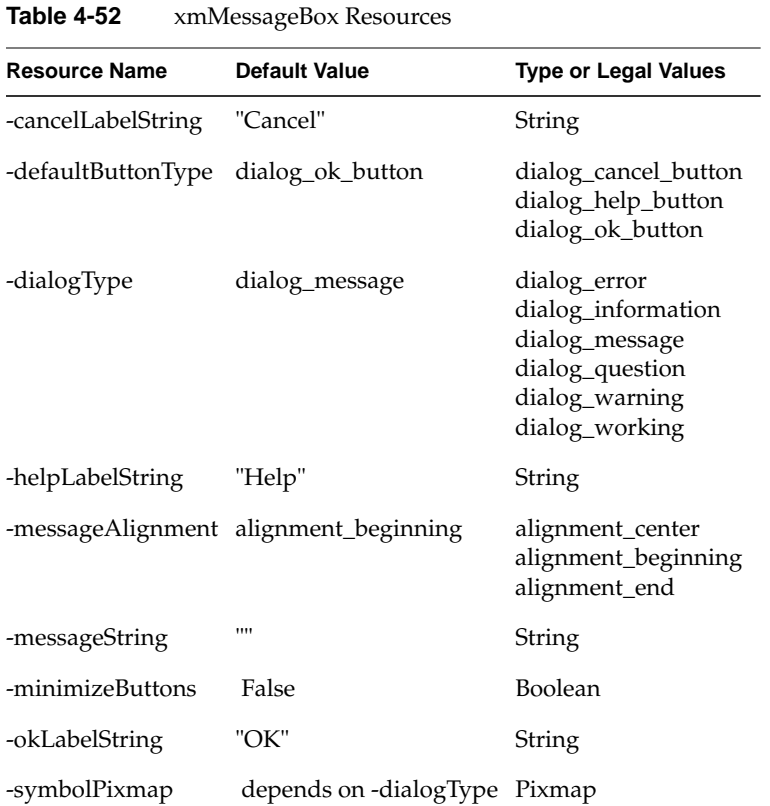

Table 4-52 lists the resources associated with xmMessageBox.

Table 4-53 lists the callbacks associated with xmMessageBox.

**Table 4-53** xmMessageBox Callbacks

| <b>Method Name</b>   | Whv                                                    |
|----------------------|--------------------------------------------------------|
| cancelCallback       | The cancel button was activated.                       |
| helpCallback         | The help button was activated, or a Help action arose. |
| okCallback           | The OK button was activated.                           |
| <i>focusCallback</i> | The window gained input focus.                         |

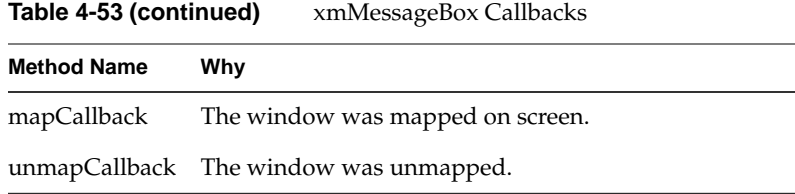

Furthermore, xmMessageBox also inherits destroyCallback from the Core class.

## **xmSelectionBox**

A selection box is a composite widget designed to ease creation of interfaces that present the user with a list of items from which to choose. A selection box has a number of component children, which the application can manage or unmanage. This is often done to add or remove elements from a dialog. Managing and unmanaging are the only two operations you should perform on elements of a composite selection box widget.

With a selection box named *sb*, these are the automatically-derived child widgets:

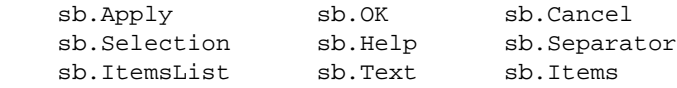

Table 4-54 lists the callbacks associated with xmSelectionBox.

**Table 4-54** xmSelectionBox Callbacks

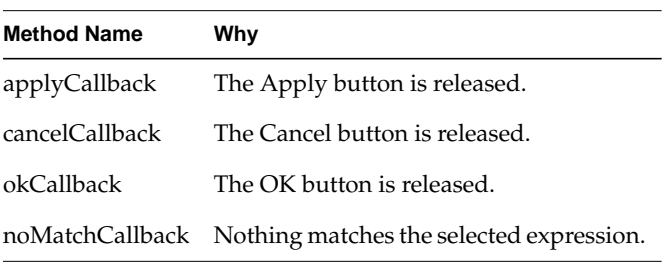

These callbacks support the %value and %length substitution, which are replaced by the string (or string length) that fired the callback. The selection box widget also inherits all the callbacks defined in xmList and xmText.

## **xmFileSelectionBox**

A file selection box is designed to let the user interactively specify a pathname and a file. A filter may be used to display only certain files, based on a regular expression matching those filenames. This surprisingly simple code creates a file selection box:

```
#! /usr/sgitcl/bin/moat
xtAppInitialize
xmFileSelectionBox .top managed
. realizeWidget
. mainLoop
```
With a file selection box named *sb*, these are the automatically-derived child widgets:

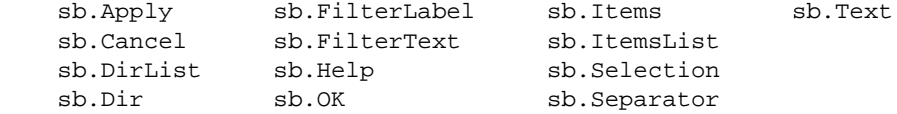

The callback substitutions supported for xmFileSelectionBox are

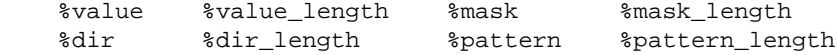

## **Menus**

In a graphical user interface, menus are the most common method for users to issue commands in an application. The way you program Motif is to establish separate widgets for all the pieces of a menu, such as:

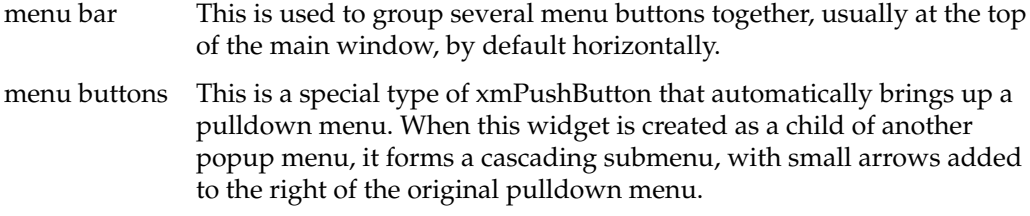

pulldown menu

This a special type of xmRowColumn widget intended to hold several buttons, and perhaps separators, vertically.

## **xmMenuBar**

A menu bar is a permanently-displayed horizontal pulldown menu that can contain menu buttons and cascade buttons. It is used to display the buttons that trigger the pulldown menus of an application, usually at the top of the xmMainWindow.

## **xmPushButton**

See the section "xmPushButton" on page 56 for information about this widget.

### **xmPulldownMenu**

A pulldown menu is a special kind of vertical xmRowColumn. It is managed only when it should be displayed. Pulldown or cascading menus are managed when the user clicks on the top-level menu button. Popup menus are managed by a more general event, typically through a defined translation of the main window.

Menu items are implemented as child widgets, and include xmLabel, xmPushButton, xmSeparator, and xmCascadeButton. The order of definition controls menu item order. Table 4-55 lists the callbacks associated with xmPulldownMenu.

**Table 4-55** xmPulldownMenu Callbacks

| <b>Method Name</b> | Why                                   |
|--------------------|---------------------------------------|
| popupCallback      | The menu is managed and mapped.       |
|                    | popdownCallback The menu is unmapped. |

## **xmCascadeButton**

The cascade button is a special subclass of the push button that forces management of a pulldown menu. Table 4-56 lists the resource associated with xmCascadeButton.

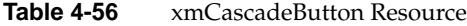

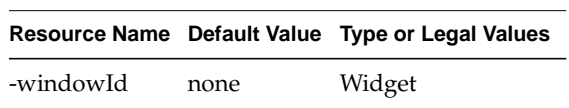

## **Exotic Menus**

Here are some examples of unusual types of menus:

- a left-side vertical menu bar that is permanently managed
- a pulldown menu in a dialog that starts being displayed at the current setting
- a menu that displays pixmap icons for choices

### **Dialogs**

Dialog boxes are child widgets that appear in their own window when managed. They are usually modeless: interactions continue with other visible widgets while the dialog is active.

Tcl Motif does support modal style, which forces the user to interact with the dialog. Select modal style by setting the dialogStyle resource to *dialog\_full\_application\_modal*. This style stops when the dialog disappears, typically after the user clicks a button.

## **Simple Message Dialogs**

The simplest dialogs are message boxes. Tm defines five message dialogs with an icon, one without an icon, plus a simple prompt dialog. Table 4-57 lists the simple dialogs:

**Table 4-57** Informational Dialog Boxes

| <b>Icon or Use</b>                       |
|------------------------------------------|
| Error (circle-backslash) icon            |
| xmInformationDialog Information (i) icon |
| Question (?) icon                        |
| Warning (!) icon                         |
| Working (hourglass) icon                 |
| Message box without icon                 |
| Simple prompt selection box              |
|                                          |

**94**
This example creates a menu that allows you to bring up each of the simple message dialogs listed above:

```
#! /usr/sgitcl/bin/moat
xtAppInitialize
xmMainWindow .top managed
xmMenuBar .top.bar managed
xmCascadeButton .top.bar.File managed
xmCascadeButton .top.bar.Dialog managed
xmPulldownMenu .FileMenu
xmPulldownMenu .DialogMenu
xmLabel .top.msg managed -labelString {\n
    To see different types of dialog boxes, \n
     choose items from the Dialog menu. \n
}
.top.bar.File setValues -subMenuId .FileMenu
xmPushButton .FileMenu.Quit managed
.FileMenu.Quit activateCallback {exit 0}
.top.bar.Dialog setValues -subMenuId .DialogMenu
foreach b {Error Information Question Warning Working Message Prompt} {
     xmPushButton .DialogMenu.$b managed
    xm${b}Dialog .$b
     .$b.Cancel unmanageChild
     .$b.Help unmanageChild
     .$b.OK activateCallback {.$b unmanageChild}
}
.DialogMenu.Error activateCallback {popup Error}
.DialogMenu.Information activateCallback {popup Information}
.DialogMenu.Question activateCallback {popup Question}
.DialogMenu.Warning activateCallback {popup Warning}
.DialogMenu.Working activateCallback {popup Working}
.DialogMenu.Message activateCallback {popup Message}
.DialogMenu.Prompt activateCallback {popup Prompt}
# callback procedure
proc popup {type} {
     .$type setValues -messageString "This is an xm${type}Dialog"
     .$type manageChild
}
. realizeWidget
```

```
. mainLoop
```
## **General Manager Dialogs**

The more general dialogs use two multipurpose managers inside. Tcl Motif defines the xmFormDialog and xmBulletinBoardDialog widgets to create them.

# **xmSelectionDialog and xmFileSelectionDialog**

Use the xmSelectionDialog widget to select an item from an arbitrary list. See the section "xmSelectionBox" on page 91 for more information.

Use the xmFileSelectionDialog widget to select a directory and a filename. See the section "xmFileSelectionBox" on page 92 for more information.

*Appendix A*

# **Extending Tcl**

For information on writing C programs and binding them with Tcl, see the third part of the book by John Ousterhout, *An Introduction to Tcl and Tk*. (See "Additional Reading" on page xiv for bibliographic information.)

### **Installing Header Files**

In order to extend Tcl by writing your own C routines, you must install the *sgitcl\_dev* option in addition to the *sgitcl.eoe* product. The *sgitcl.dev* product image includes C and C++ header files for program development. The *<tcl.h>* include file is the most important of the many C include files.

# **C++ Classes and Tcl**

The *<tcl++.h>* include file defines a set of C++ classes that can be used to access a Tcl interpreter.

A C++ class may be instantiated in one of two ways. In one method, an interpreter is created and owned by the object. When the object is deleted, the interpreter is deleted. In the other method, the interpreter is passed to the constructor and is referenced by the object, but not owned by it. When the object is deleted, the interpreter is not deleted.

### **Finding Existing Extensions**

Places on the Internet where you can find archives of Tcl extensions and releases, or pointers to information about Tcl, are listed below (as Web sites in URL format):

ftp://ftp.aud.alcatel.com/tcl

http://www.sunlabs.com/research/tcl

http://www.sco.com/Technology/tcl/Tcl.html

### **Creating a Shared Library**

In order to make C program procedures available as Tcl procedures, you need to build and link them as a dynamic shared object for Tcl to invoke with the **dlopen()** library call. See the dlopen(3) and DSO(5) reference pages for details.

### **Existing Tcl Extension Packages**

Here are the steps to follow for porting an existing Tcl extension package:

1. Build the *.so* file using the **-shared** option to the compiler or loader. Make sure that the build line references all libraries needed by the extension library. For example, Tk requires **-lX11 -lc -lm** as libraries. It is a good idea to add the **-no\_unresolved** flag to ensure that there are no unresolvable symbols.

Many Tcl packages come with a *Makefile* that builds a library archive (*.a*) from which *ld* can produce a shared object. If not, you need to identify what object files need to be included in the build. For extensions that follow normal conventions, this usually means everything except the file containing the **Tcl\_AppInit** routine, since your library will be initialized by a Tcl command.

2. Install the *.so* file in */usr/sgitcl/lib*. Inside *sgitcl*, call the **dlopen** procedure:

sgitcl>**dlopen libname.so init init-routine**

In this example, *libname* is the library name (for example, *libdb.so*), and *init-routine* is the initialization routine called by **Tcl\_AppInit** (for example, **Db\_Init**).

The **dlopen** procedure prints out the return value of the initialization routine, which may be an empty string. At this point the library should be loaded and initialized, and all the new extensions should be available.

If **dlopen** returns the "unable to open library" message, make sure you have placed the *.so* file in */usr/sgitcl/lib*. If so, there are probably unresolvable symbols in your library; relink the library specifying **-no\_unresolved** to check if there are unresolvable symbols.

If **dlopen** returns the "no such routine *init-routine*" message, it indicates that the initialization routine you specified is not defined in the library. Make sure the routine was included in the object list. Some packages fold this routine into the same file as **Tcl\_AppInit**. If this is the case you will need to edit this file to remove **Tcl\_AppInit** (comment it out or use #ifdef's). Then add this file to the list of linked files and rebuild the library.

### **Developing a New Library**

After you write code for new procedures as described in Ousterhout's Tcl book, you then need to write an initialization routine that adds the new commands to the interpreter using **Tcl\_CreateCommand**. By convention this routine is named *module-name***\_Init** where *module-name* is a short acronym for your extension library, such as Tk, TclX, or Tm. This routine takes a *Tcl\_Interp* pointer as its only argument.

Build and install your new shared object as described in the section above. To test your library, run this command:

sgitcl>**dlopen libname.so init init-routine**

This should print the string returned by your initialization routine. Your new commands should be added to the interpreter and you can begin testing them.

### **Other Features of dlopen**

As a side effect of **dlopen**, a new command is automatically added to the interpreter the name of the library. For example, the tclMotif library is opened by the command:

```
sgitcl>dlopen libtclMotif.so
```
This adds a new command **libtclMotif.so**, the sole function of which is to permit the calling of routines defined in the library, as shown in the example below.

```
sgitcl>libtclMotif.so call procedure args...
```
There are two types of routines that may be called: **init** routines and **call** routines.

The **init** routine has the following prototype:

int Init\_Routine(Tcl\_Interp\* interp)

The *interp* argument is set to the interpreter pointer created by Tcl. To reference an **init** routine, type:

```
sgitcl>library-name init Init-routine
```
The **call** routine has the following prototype:

```
int Call_Routine(Tcl_Interp* interp, int argc, char* argv[])
```
The *interp* argument is the Tcl interpreter; *argc* is a count of arguments and *argv* is an array of argument strings with *argc* elements in the array. To call such a routine, type:

sgitcl>**library-name call routine-name args...**

Tcl will parse the *args* in the same way that command arguments are parsed, and pass them to the routine in *argc* and *argv*.

Both routine types should return TCL\_OK if successful or TCL\_ERROR if something went wrong. Additionally, your procedure should set *interp->result* to a descriptive error string. The return value of an **init** or **call** routine will be the value that your procedure places in *interp->result*, or the empty string if you fail to set a return value.

Note that **dlopen** allows an optional **init** or **call** to follow the library name:

sgitcl>**dlopen libname.so init init-routine**

# Glossary

#### **actions**

In Motif terminology, any reaction of the interface to a user input is called an action.

#### **callback**

In programming for the X Window System, a callback is a procedure that gets called when some event, such as button click, takes place. Essentially the use interface is calling the application back for service.

#### **embeddable**

A computer language that can function as an embedded interpreter. For example, the Tcl language is embedded as the tool control language of applications written in Tk or Tm. Tcl could also be embedded in applications running on Microsoft Windows $^{\text{TM}}$  or other systems. To be embeddable, a language must be relatively simple (unlike C++) and stand by itself (unlike the Bourne shell, which requires commands).

#### **embedded interpreter**

A relatively small language interpreter embedded in another system. One example is the Lisp interpreter embedded in *emacs*.

#### **embedded system**

Hardware and software that forms a component of some larger system and is expected to function without human intervention. Typically an embedded system consists of a single-board microcomputer with software in ROM, which starts running a dedicated application as soon as power is turned on and does not stop until power is turned off.

#### **events**

In Motif terminology, any user input having a symbolic name is called an event.

### **GUI**

Acronym for graphical user interface: a software system that relies on tactile metaphors such as the push-button and picture icon to encapsulate commands issued by a person to the computer.

## **keysym**

In X Window System terminology, a keysym is an abstract label for a keyboard symbol, often matching the engraving on the key.

#### **sash**

In Motif terminology, a sash is the small handle on a pane separator that allows the user to change the space alloted for each widget. Enhanced Motif permits sashes to operate in both directions, but standard Motif works only for horizontal pane separators.

### **widgets**

In Xt and Motif, visual objects on the screen that can be manupulated with the mouse and keyboard.

# Index

# **A**

actions and callbacks for widgets, 21 actions and events in Tcl Motif, 34 add a timer to Tcl Motif, 25 add input handler to Tcl Motif, 24 application resources in Tcl Motif, 24 ApplicationShell resources, 45 audience type, xiii automatic execution of Tcl scripts, 16

# **B**

backslash substitution in Tcl, 5 bibliographic information, xiv Boolean types in Tcl Motif, 28 Bourne shell and Tcl, 3 braces in Tcl, 4 brackets in Tcl, 5 buffed Motif style, 18

# **C**

C++ classes and Tcl, 97 callActionProc, 35 call and init for dlopen, 99 callbacks for text widgets, 54 callbacks in Tcl Motif, 30

callback substitution, 31 classes of Motif widgets, 21 command separators, 4 command substitution, 5 command terminators, 4 comments in Tcl, 6 comp.lang.tcl, xiv content overview, xiii Core class in Tcl Motif, 36 creating a widget class, 19 C shell and Tcl, 3

# **D**

data types in Tcl, 3 dimensions in Tcl Motif, 28 dlopen call, 98 dollar signs in Tcl, 5 double quotes in Tcl, 4 drag and drop in Tcl Motif, 81 dynamic shared object, 98

# **E**

enhanced Motif style, 18 evaluation of Tcl commands, 4 events and actions in Tcl Motif, 34 expectk, expect with Tk widgets, 9 expect remote control program, 1, 8 extended Tcl, TclX, 1, 7 extension packages for Tcl, 3 extensions for Tcl, finding, 97

# **F**

font list in Tcl Motif, 29 font resources in Tcl Motif, 29

# **G**

GLXAux library, 10 glxwin procedure, 10 group YP map, 12

# **H**

header files in sgitcl.dev, 97 hosts YP map, 12

# **I**

incrTcl, object-oriented Tcl, 9 init and call for dlopen, 99 installing SGITCL option, 2 integer types in Tcl Motif, 28 intended audience, xiii Internet resources, xiv itcl library for incrTcl, 10

#### **M**

mainLoop, 17, 24

methods for Motif widgets, 20 moat Tcl Motif shell, 1, 8, 9, 16

## **N**

networks YP map, 12 NIS maps and sautil, 12

### **O**

object-oriented incrTcl, 9 objectserver support, 11 ORACLE database access, oratcl, 10 overview of contents, xiii

### **P**

passwd YP map, 12 pixmap resources in Tcl Motif, 30 Primitive class in Tcl Motif, 39 procedures in Tcl, 4 protocols YP map, 12

# **R**

radio buttons in Tcl Motif, 58 reading more about Tcl, xiv realizeWidget, 17 recursive substitutions in Tcl, 6 releases of Tcl, finding, 97 resource inheritance in Tcl Motif, 26 resources for Motif widgets, 20 root widget (dot) in Tcl Motif, 24 rstat library interface to rstatd, 11

# **S**

sautil library for YP maps , 12 semantic rules of Tcl , 4 send primitive in Tcl Motif , 83 services YP map , 12 sgiHelp library , 13 SGITCL and Tcl , 1 sgitcl command , 4 sgitcl.dev product image , 2, 97 sgitcl.eoe product image , 2 SGm custom widgets , 14 shared library , 98 Shell classes in Tcl Motif , 42 sliders in Tcl Motif , 67 SNMP support in SGITCL , 13 string types in Tcl Motif , 28 Sybase database support, sybtcl , 10 syntax features of Tcl , 3, 4

# **T**

Tcl\_AppInit routine , 98 Tcl\_CreateCommand routine , 99 Tcl and SGITCL , 1 Tcl Motif toolkit, Tm , 1, 8, 15 tclObjSrv library , 11 tclsh command , 4 TclX, extended Tcl , 1, 7 Tk GUI toolkit , 1, 8 Tm, Tcl Motif toolkit , 1, 8, 15 TopLevelShell resources , 44 TransientShell resources , 45 translations for Motif widgets , 21 typographic conventions , xiv

# **U**

Usenet newsgroup , xiv

# **V**

variable substitution , 5 VendorShell resources , 44 versions of Tcl components , 2 ViewKit help support , 13

# **W**

Web browser help , 13 Web pages about Tcl , xiv, 97 widget hierarchy and naming , 18 widget path names , 19 wishx windowing shell , 1, 8, 9 WMShell resources , 42 word boundaries after substitution , 6 word separators , 4 wwwHelp library , 13

# **X**

X defaults mechanism , 27 xmArrowButton widget , 57 xmBulletinBoard widget , 73 xmCascadeButton widget , 93 xmCommand widget , 83 xmDrawingArea widget , 85 xmDrawnButton widget , 85 xmErrorDialog widget , 94 xmFileSelectionBox widget , 92 xmForm widget , 78

#### Index

xmFrame widget, 61 xmInformationDialog widget, 94 xmLabel widget, 46 xmList widget, 63 xmMainWindow widget, 87 xmManager abstract class, 72 xmMenuBar widget, 93 xmMessageBox widget, 88 xmMessageDialog widget, 94 xmPanedWindow widget, 79 xmPromptDialog widget, 94 xmPulldownMenu widget, 93 xmPushButton widget, 56 xmQuestionDialog widget, 94 xmRowColumn widget, 74 xmScale widget, 67 xmScrollBar widget, 69 xmScrolledList widget, 63 xmScrolledText widget, 49 xmSelectionBox widget, 91 xmSeparator widget, 61 xmTextField widget, 49 xmText widget, 49 xmToggleButton widget, 58 xmWarningDialog widget, 94 xmWorkingDialog widget, 94 xtAppInitialize, 16, 24

### **Y**

YP maps and sautil, 12

# **Tell Us About This Manual**

As a user of Silicon Graphics products, you can help us to better understand your needs and to improve the quality of our documentation.

Any information that you provide will be useful. Here is a list of suggested topics:

- General impression of the document
- Omission of material that you expected to find
- Technical errors
- Relevance of the material to the job you had to do
- Quality of the printing and binding

Please send the title and part number of the document with your comments. The part number for this document is 007-3224-001.

Thank you!

# **Three Ways to Reach Us**

- To send your comments by **electronic mail**, use either of these addresses:
	- On the Internet: techpubs@sgi.com
	- For UUCP mail (through any backbone site): *[your\_site]*!sgi!techpubs
- To **fax** your comments (or annotated copies of manual pages), use this fax number: 650-932-0801
- To send your comments by **traditional mail**, use this address:

Technical Publications Silicon Graphics, Inc. 2011 North Shoreline Boulevard, M/S 535 Mountain View, California 94043-1389